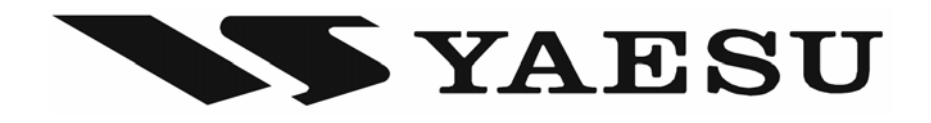

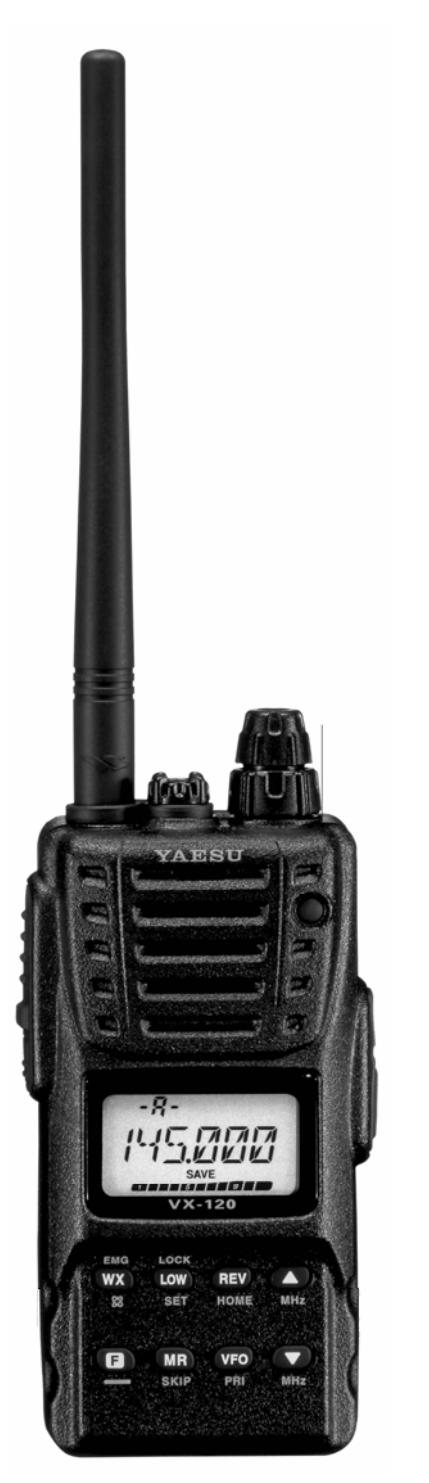

# **VX-120**

# **Носимая радиостанция**

**Руководство по эксплуатации**

**«КОМПАС+РАДИО» Москва 2007 г.** 

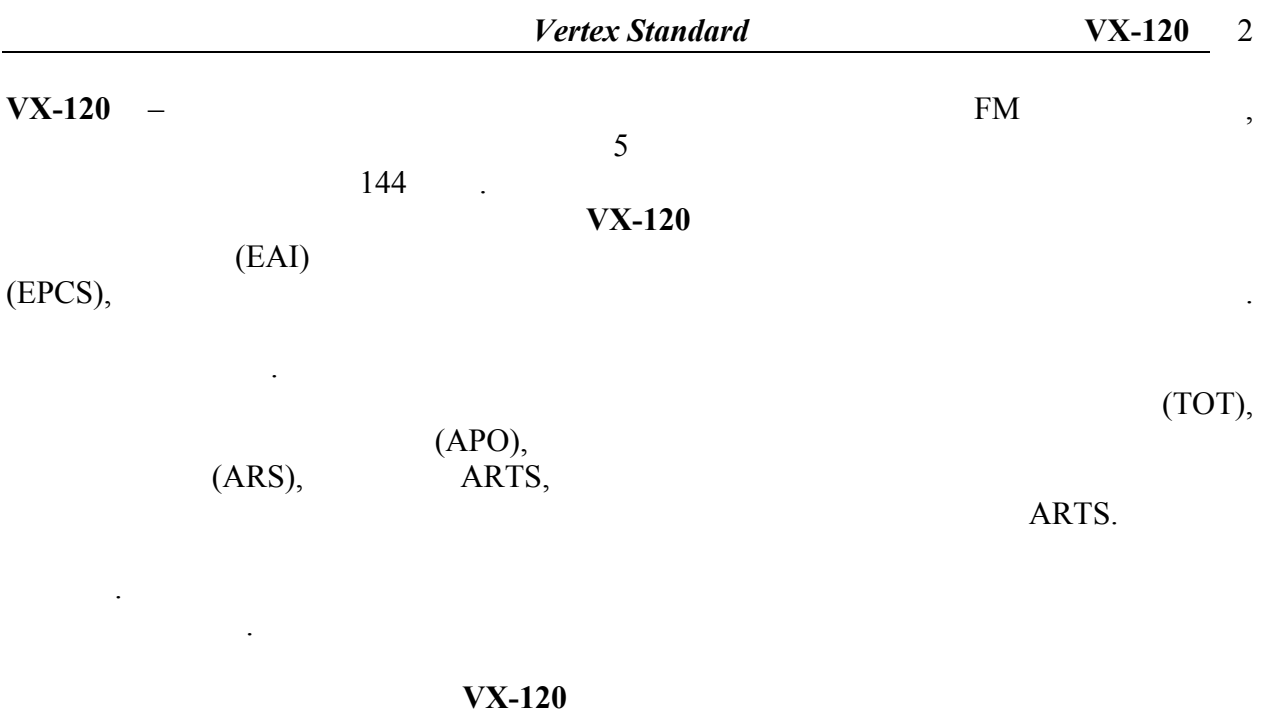

руководство, чтобы полностью изучить все новые характеристики вашей радиостанции.

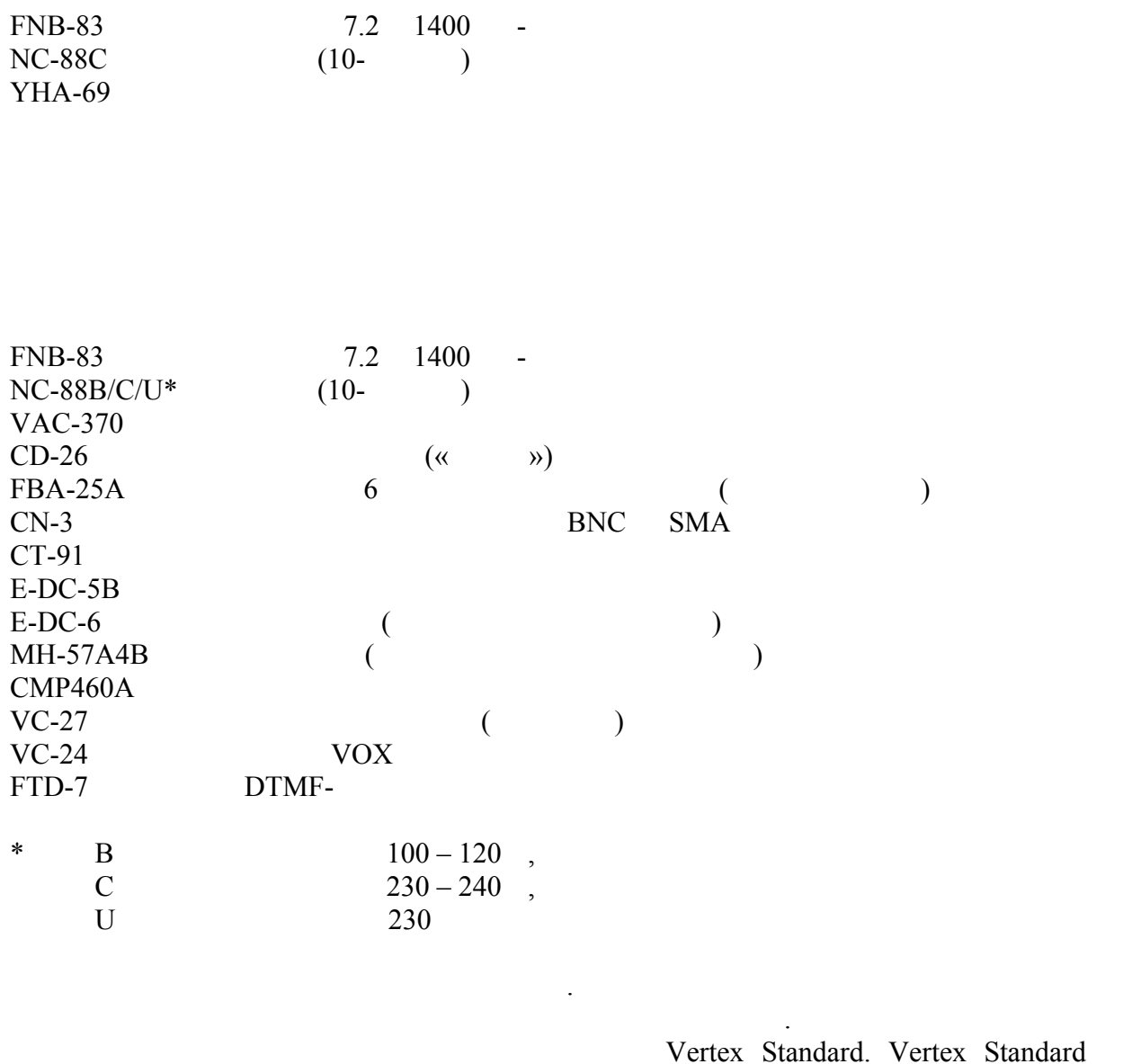

также возгоряторания, протечки или взрыва аккумулятора. Протечки или взрыва аккумулятора. Проконсультируйтесь<br>В происходительность происходительность происходительность происходительность происходительность происходитель

отвечает за  $\overline{\phantom{a}}$ неправильным использования и Vertex Standard, и Vertex Standard,

дилером Vertex Standard относительно указанных или новых аксесситети и поддержать с поставке и поддержать с по<br>В совмести на совмести и поддержать с поставке и поддержать с поставке и поддержать с поставке и поддержать с

повреждение, то гарантия на радиостанцию отменяется.

присоединение любоки любоки любоки Standard, в стандаров, выпуск, выпуск, выпуск, выпуск, выпуск, в составитель

 $1.$  Антенный раз $\sim$  Антенный раз $\sim$ 

2. **MIC/SP** -

резиновой гибкой антенны.

*Не подвергайте VX-120 воздействию воды, без пластиковой заглушки этого разъема.* 

выбора меню при других настройках.

- 3. **VOL/PWR.**
- 4. **DIAL.** 20используется для установки рабочей частоты,  $\overline{\phantom{a}}$

выключения.

- $5.$
- 6. **LCD** ( $\qquad$ ) настройки.
- 7.
- 8. TX/BUSY приемного сигнала. Горит красным при передаче.
- 9.  $\blacksquare$

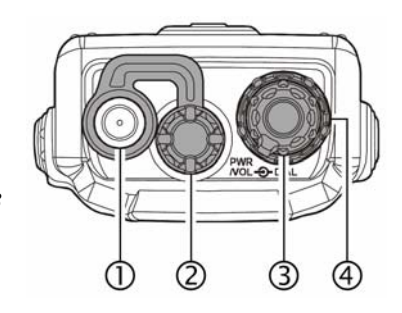

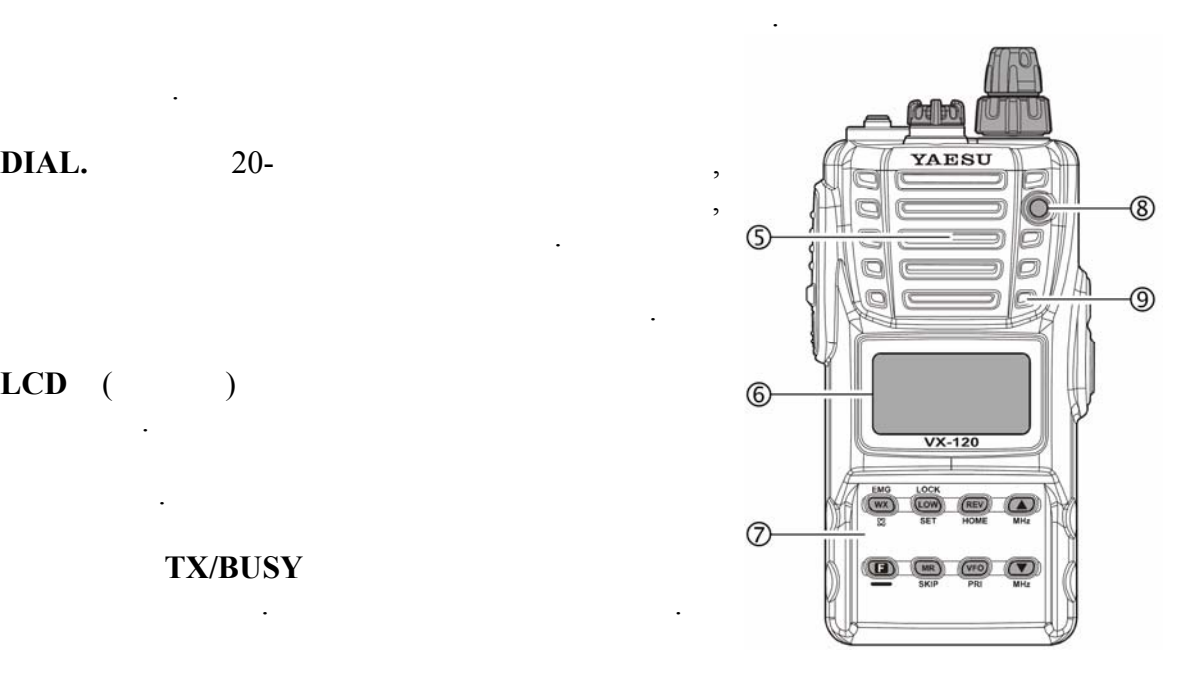

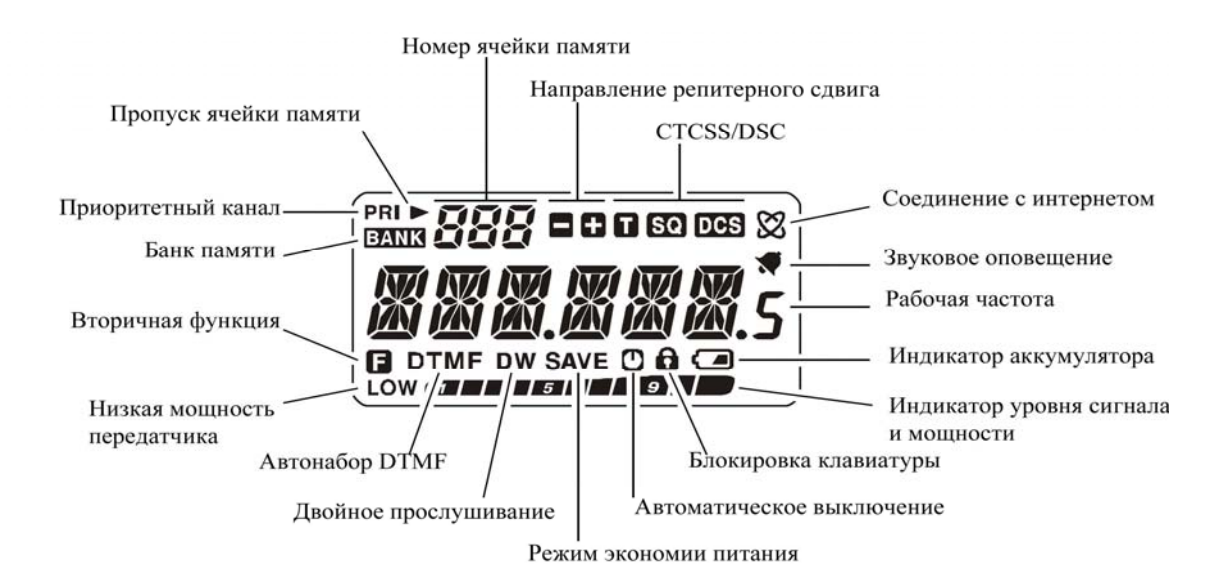

*Не подвергайте VX-120 воздействию воды, без пластиковой заглушки этого разъема.* 

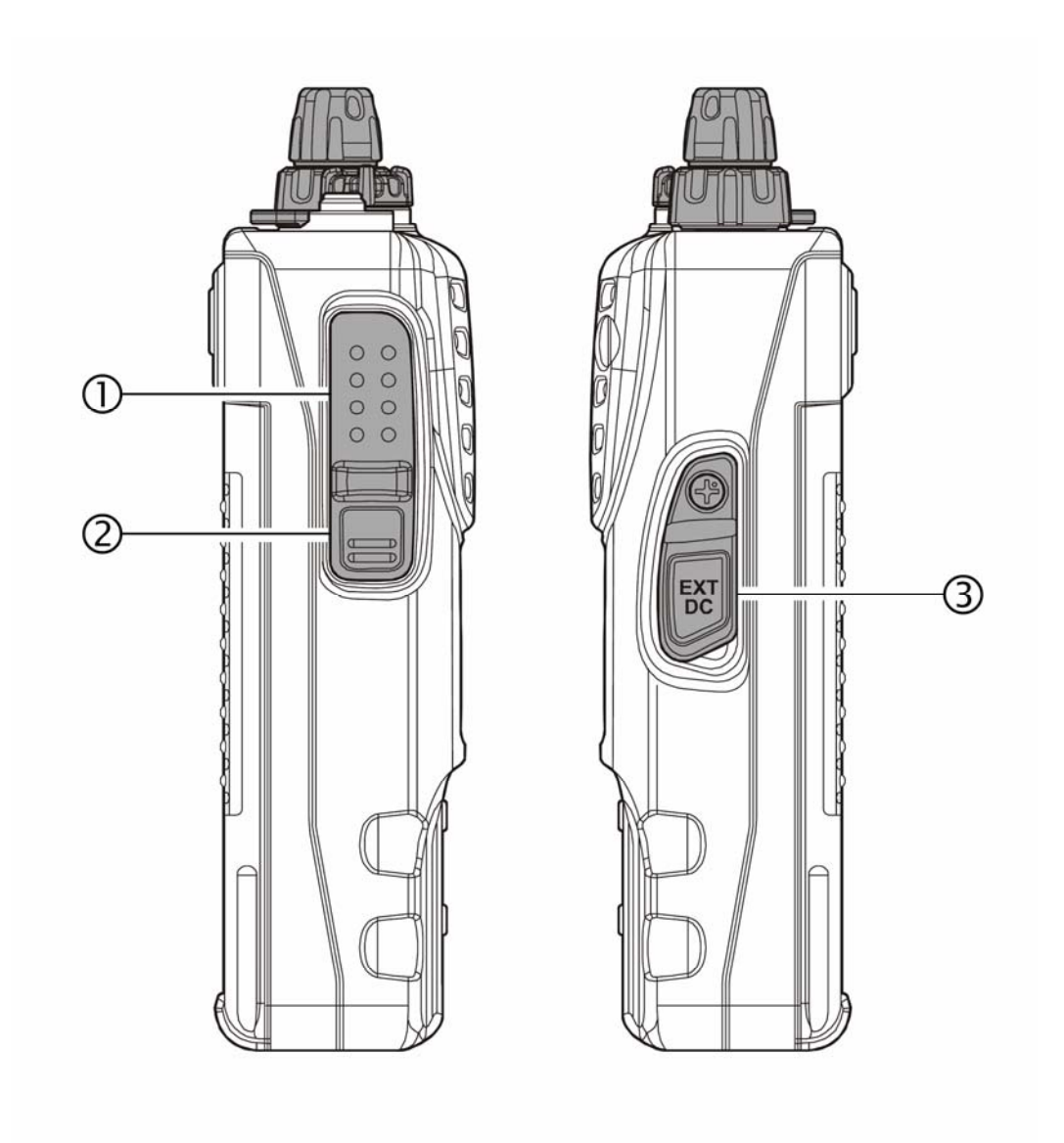

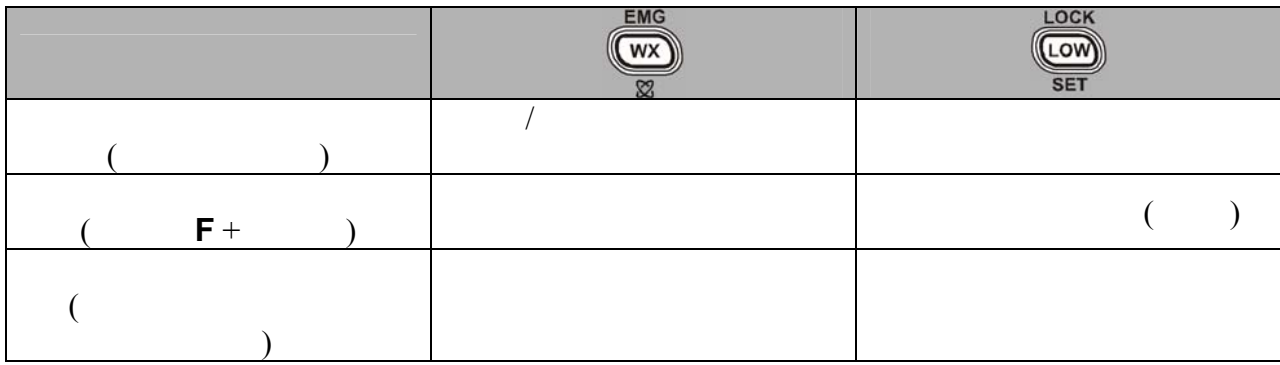

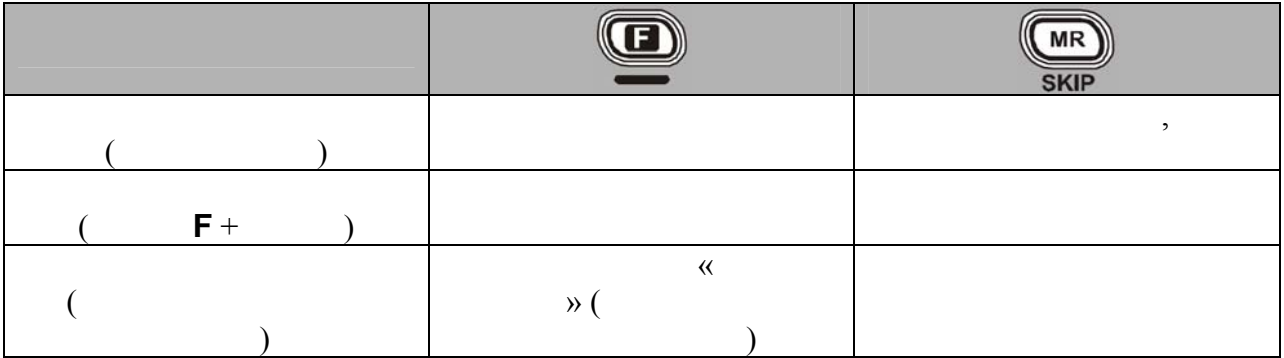

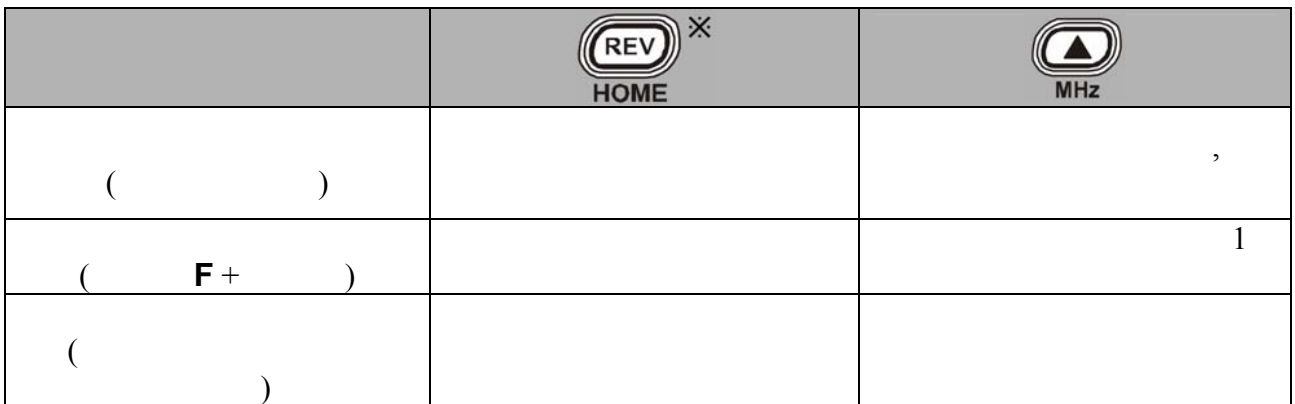

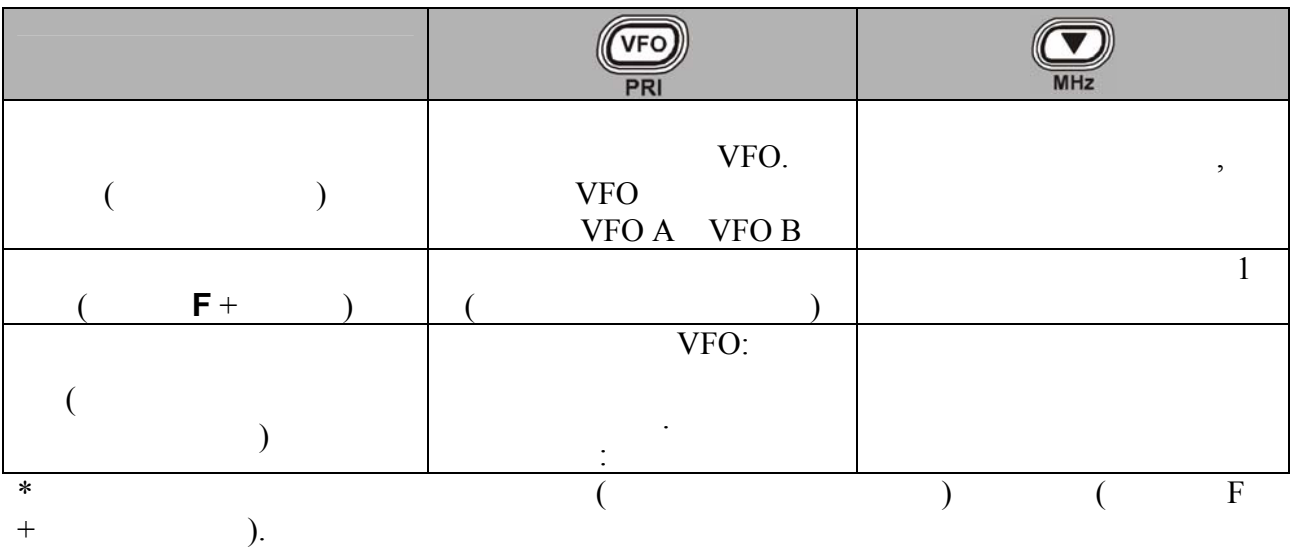

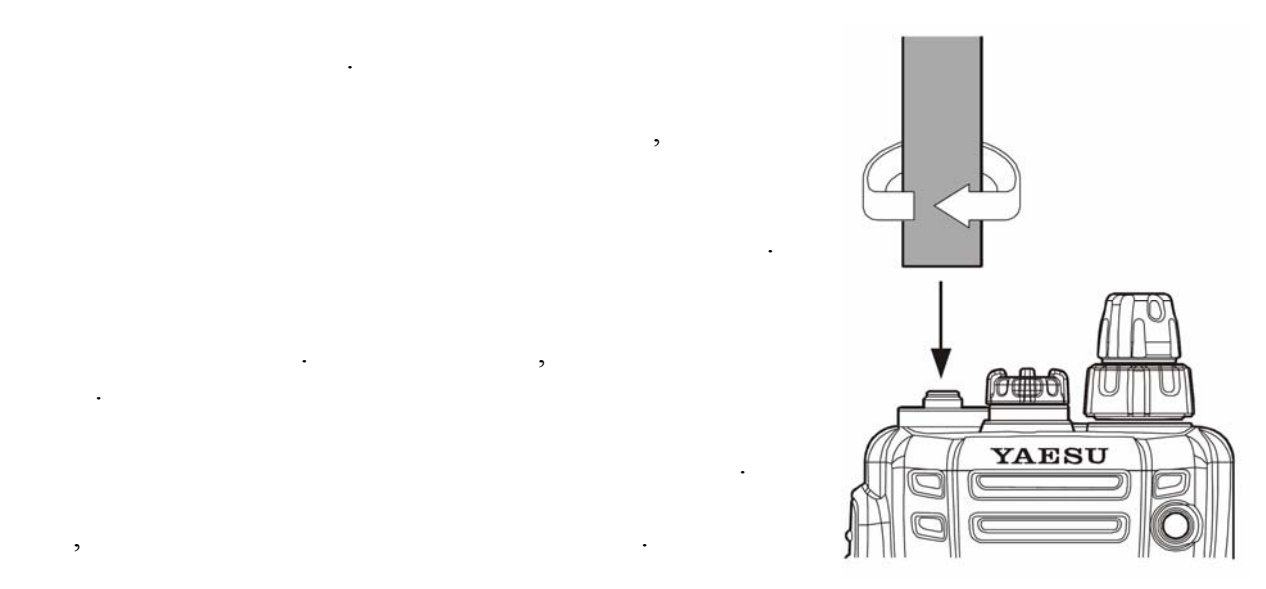

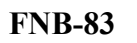

клипсу, затем защелки технических последников с последните фиксатор аккумулятор аккумулятор аккумулятор с посл<br>В последните фиксатор аккумулятор с последните фиксатор с последните фиксатор с последните фиксатор с последни

фиксатор аккумулятора выньте аккумулятор из отсека, оттянув клипсу.

обеспечить высокие характеристики на любых частотах.

Никогда не передавайте без присоединенной антенны.

часть, привертывая ее разъему радиостанции.

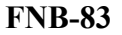

усили $\mathbb{R}^2$ 

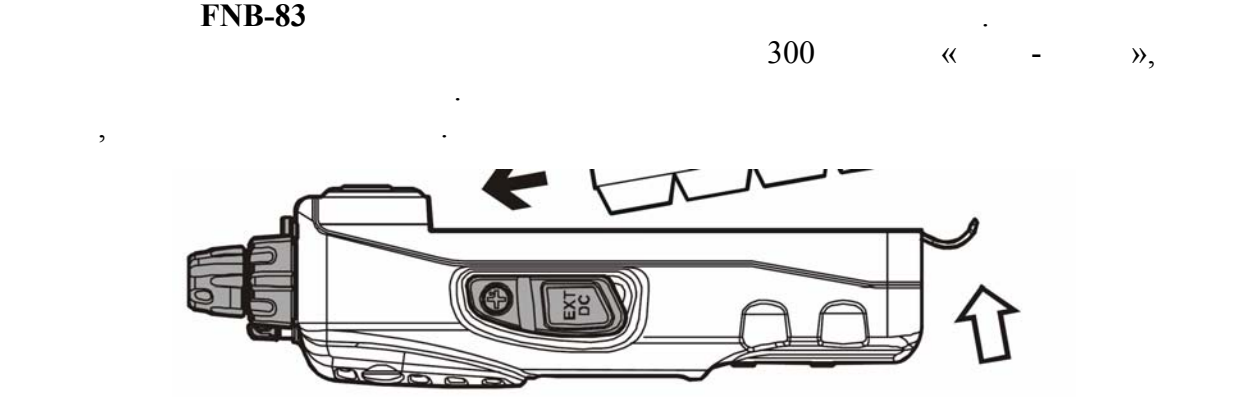

 $\mathcal{S}_{\mathcal{S}}$ торный отсяг славяторный отсяг славяторный отсяг славяторный отсяг славяторный отсяг славяторный отсяг славяторный отсяг славяторный отсяг славяторный отсяг славяторный отсяг славяторный отсяг славяторный

для снятия активных процесс в радиостанцию, выключите радиостанция в совмести в совмести в совмести с совместн<br>В совмести в совмести с совмести с совмести с совмести с совмести с совмести с совместно совмести с совмести с

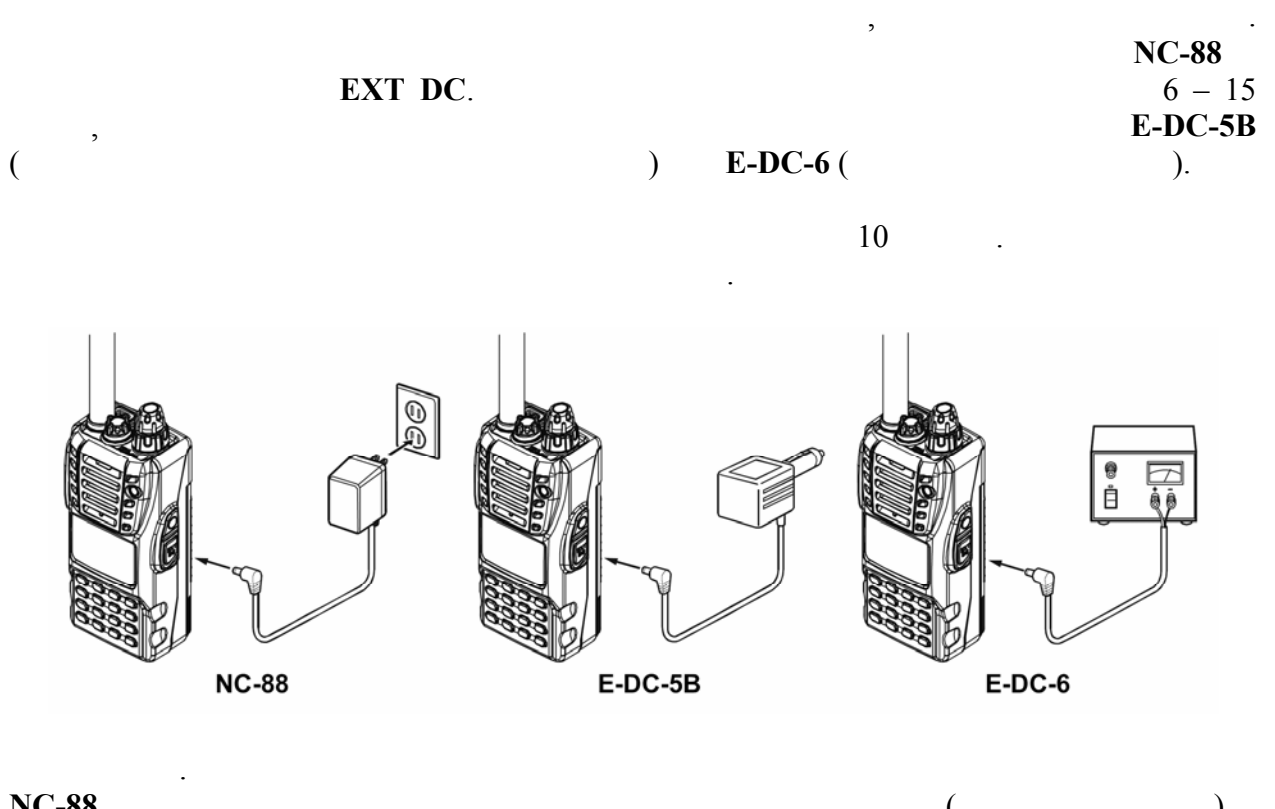

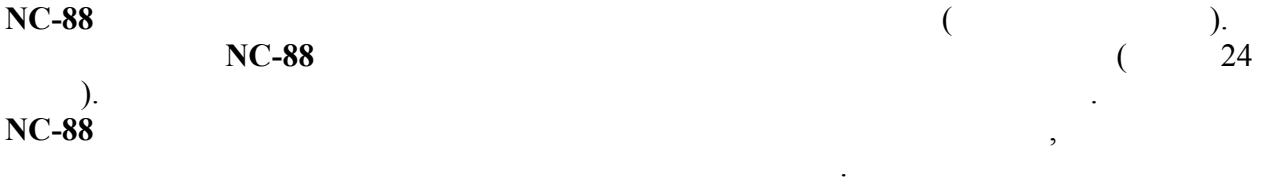

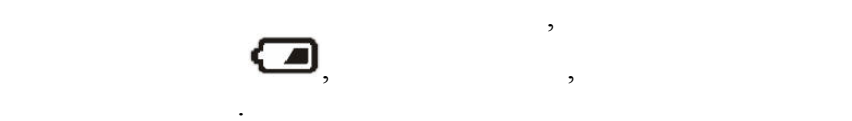

сокращает емкость срок службы аккумулятора.

постепенно уменьшается. Когда напряжение становится

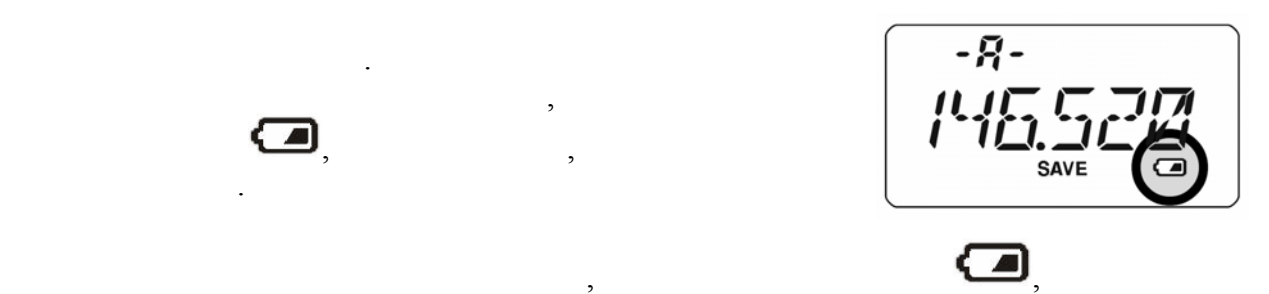

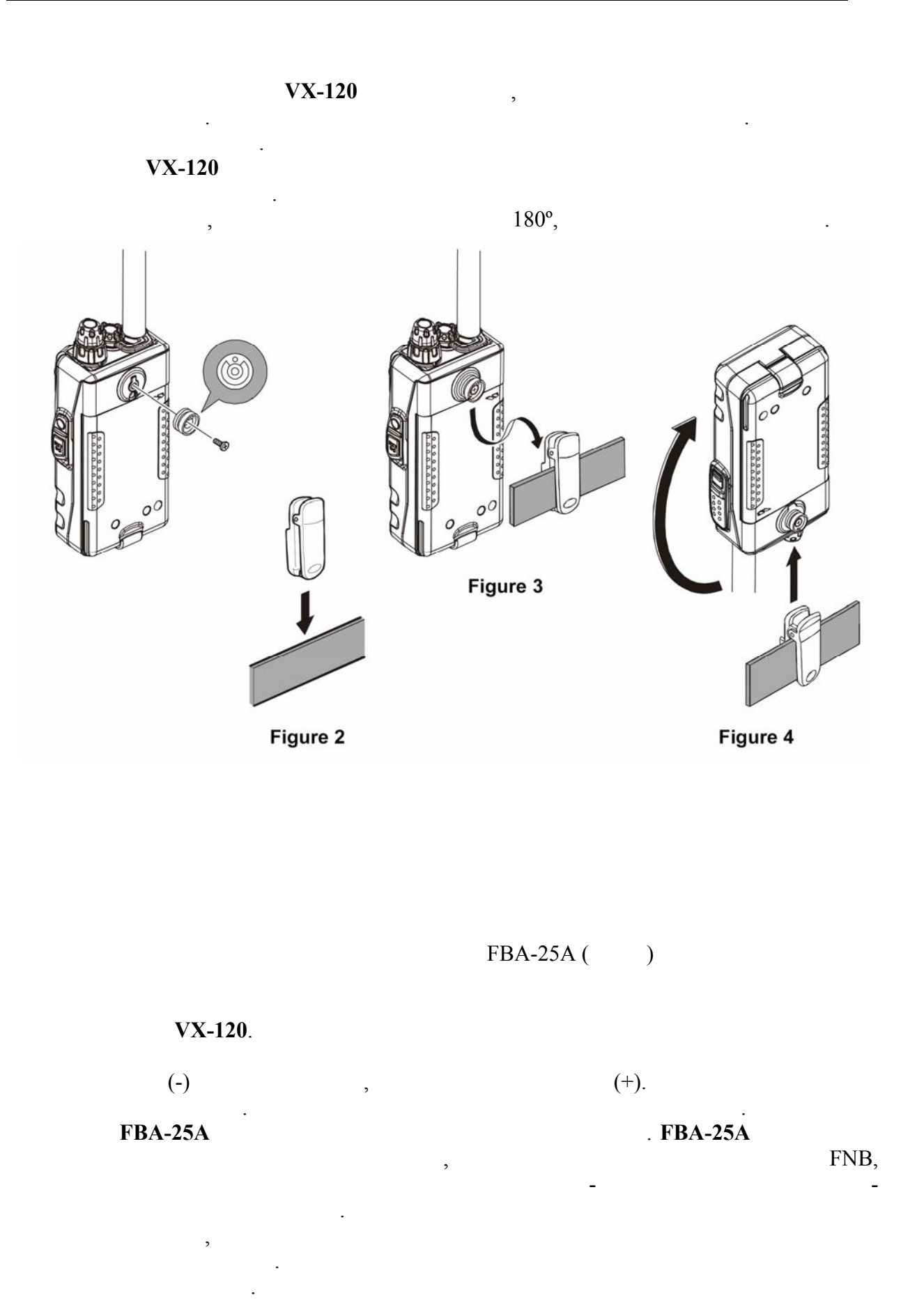

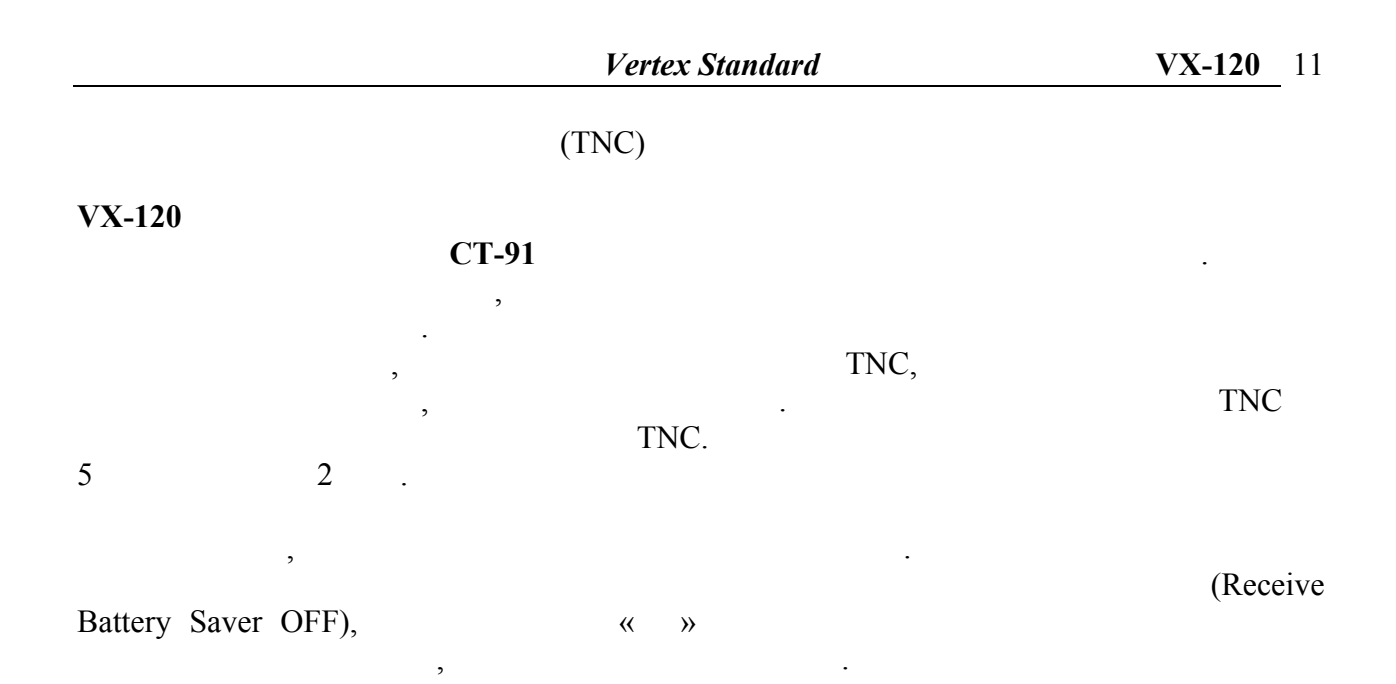

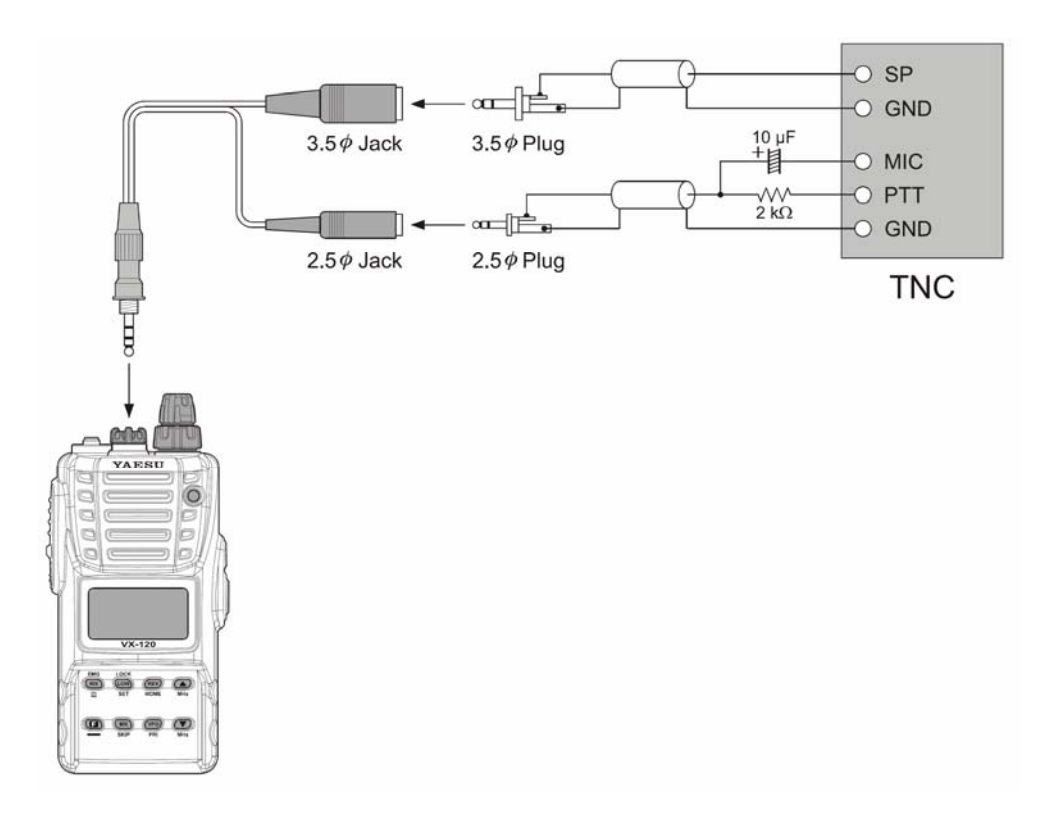

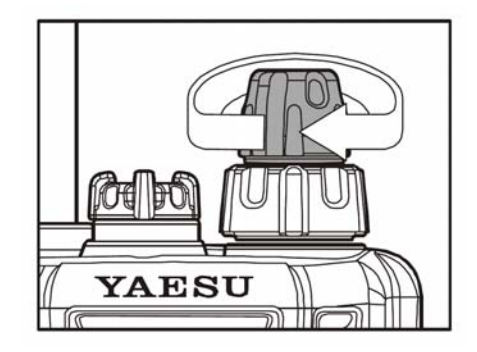

#### заряжен. Присоедините антенну антенному разъему. VOL/PWR

Убедитесь, что аккумулятор установлен на место

напряжение аккумулятора, затем радиостанция перей $\overline{\phantom{a}}$ рабочую частоту.

#### **VOL/PWR**

Поверните ручку **VOL/PWR** до получения нужного

уровня громкости. Используйте шум эфира для ориентировки. Громкость увеличивается при повороте  $\mathcal{L}$ 

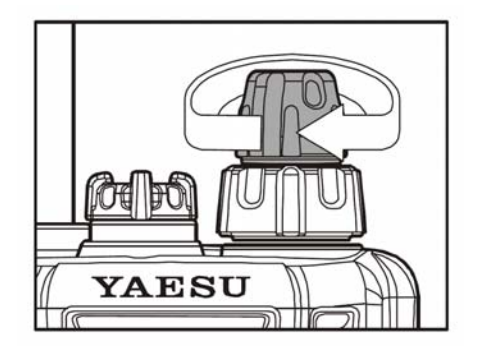

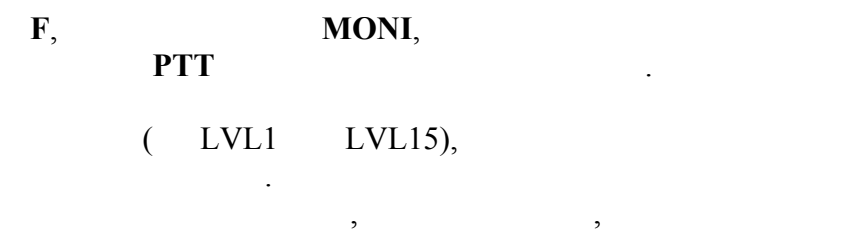

чувствительность слабым сигналам.

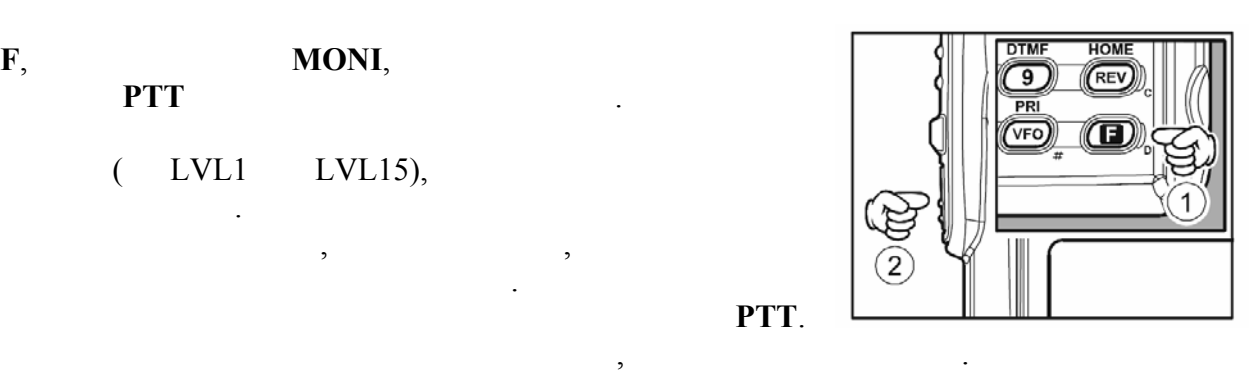

*В радиостанции имеется специальный режим «ВЧ шумоподавление» (RF Squelch). Эта функция позволяет установить уровень шумоподавителя так, чтобы он открывался лишь сигналами, превосходящими заданный уровень S-метра.* 

*При работе в районах, где много сигналов в эфире, возможно, потребуется использовать тональный шумоподавитель, с использованием встроенного CTCSSдекодера. При этом шумоподавитель открывается при приеме несущущей частоты, промодулированной соответствующим (субтональным) CTCSS-тоном.* 

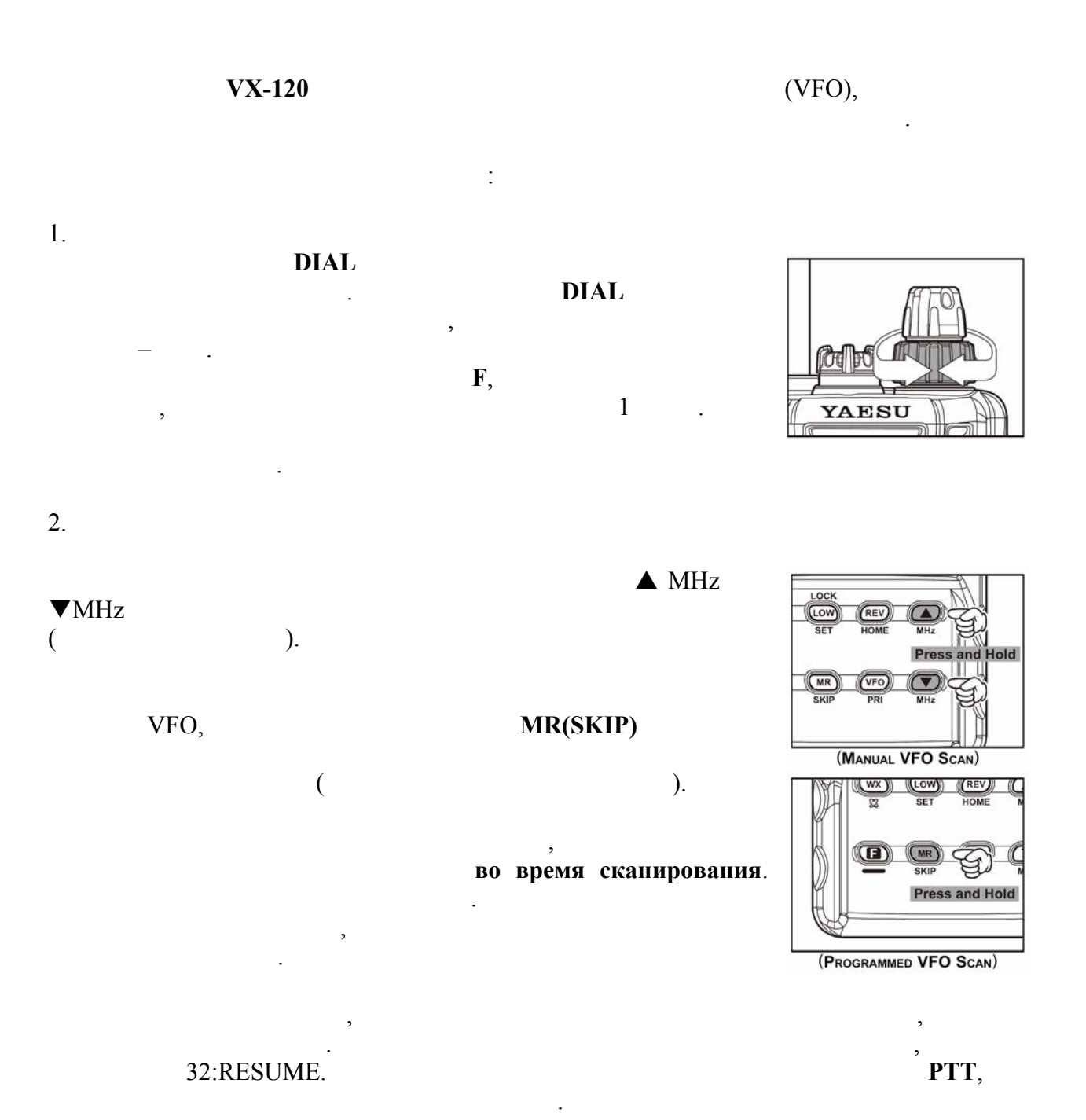

Для передачи нажмите кнопку **PTT** говорите микрофон на передней панели (находится слева внизу углу решетки громкоговорителя) нормальным голосом. Во время

Для возврата режим приема отпустите **PTT**.

#### появляется надпись **LOW**.

*Если связь осуществляется на небольшое расстояние, то можно сэкономить заряд аккумулятора, установив малую мощность передатчика. Никогда не включайте передачу без антенны.* 

относительный уровень выходной мощности передатчика. Вся  $,$ 

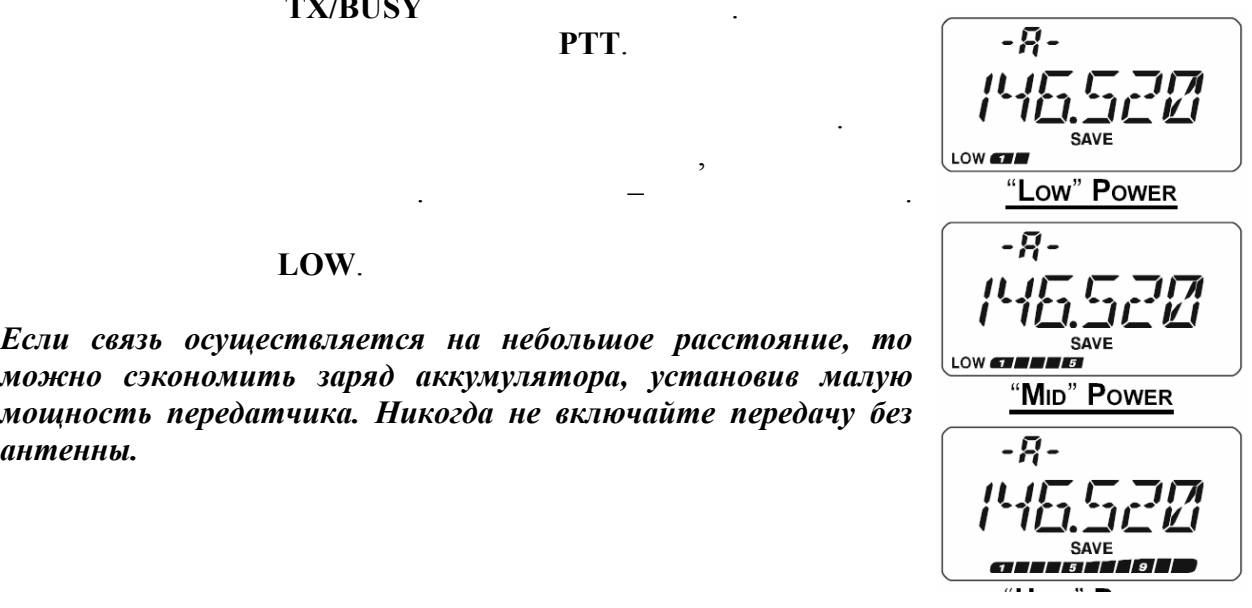

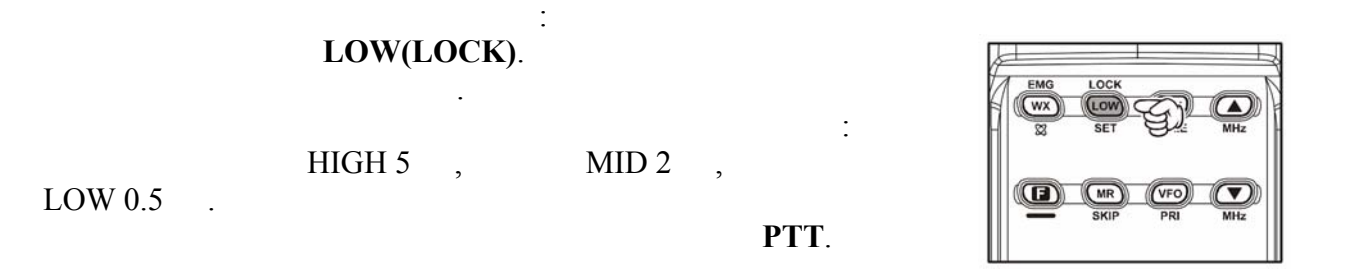

*Сохраняя настройки в памяти, можно сохранить и установку выходной мощности отдельно для каждой ячейки памяти, что позволяет сэкономить на питании радиостанции.* 

*При работе низкой или средней мощностью можно временно повысить выходную мощность, нажав кнопку F перед PTT. После отпускания PTT восстановится первоначальный уровень выходной мощности.* 

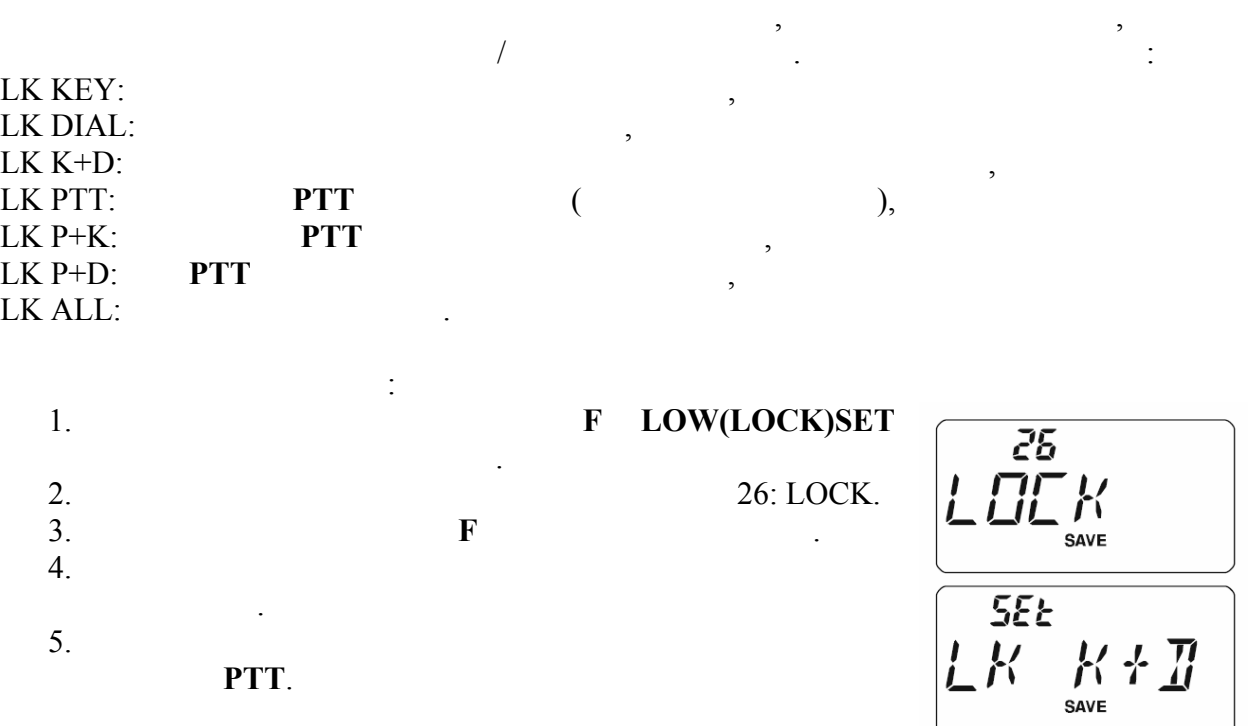

 $LOW (LOC K) SET$ 

Для отмены блокировки повторите указанную процедуру.

соответствующий символ.

 $\frac{-R}{l^{1}l^{2}}$ 

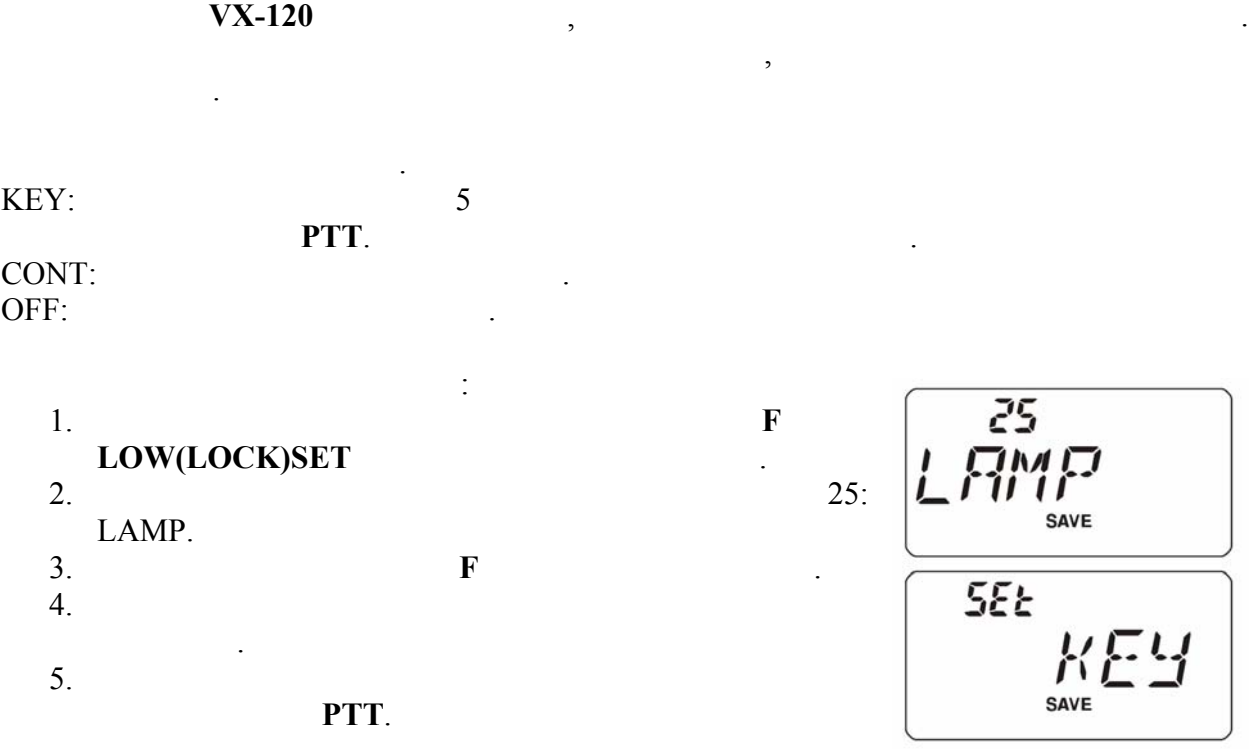

Режимы звука: KEY:  $\blacksquare$  $KEY + SC:$ 

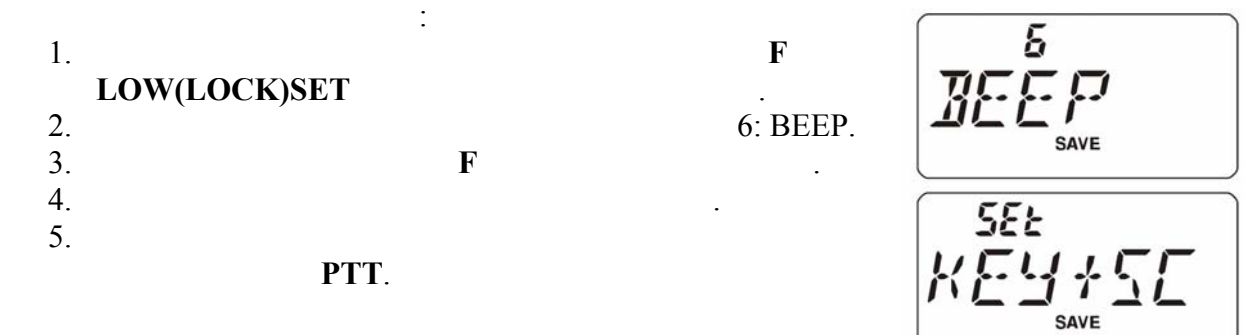

Звук нажатия кнопок обеспечивает удобную обратную связь при нажатии на кнопки.

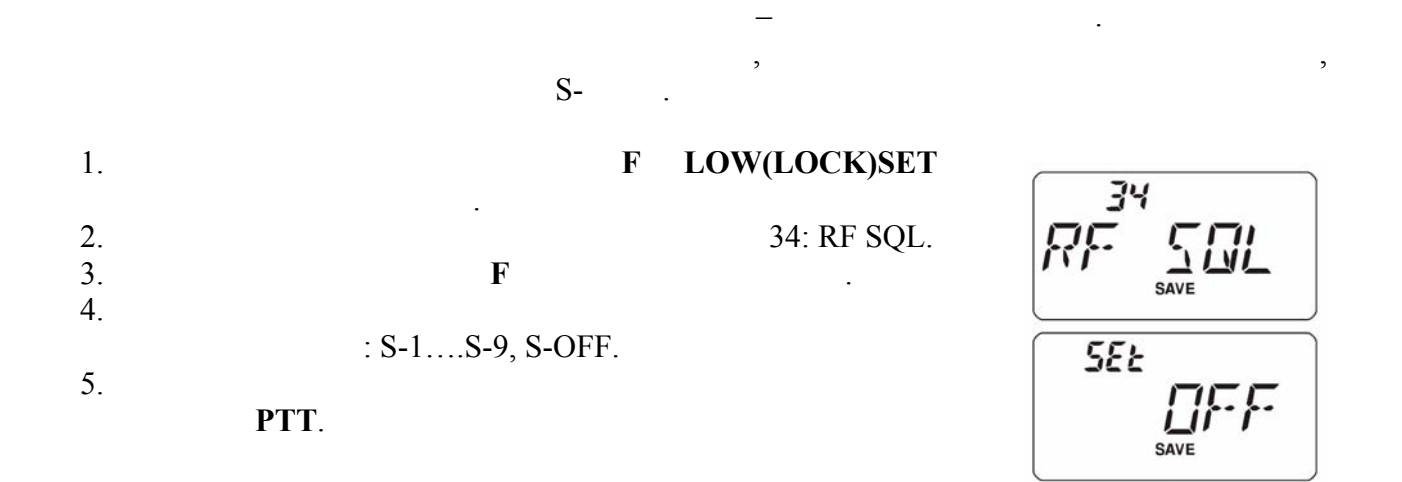

Радиостанция **VX-120** имеет функцию измерения напряжения аккумулятора.

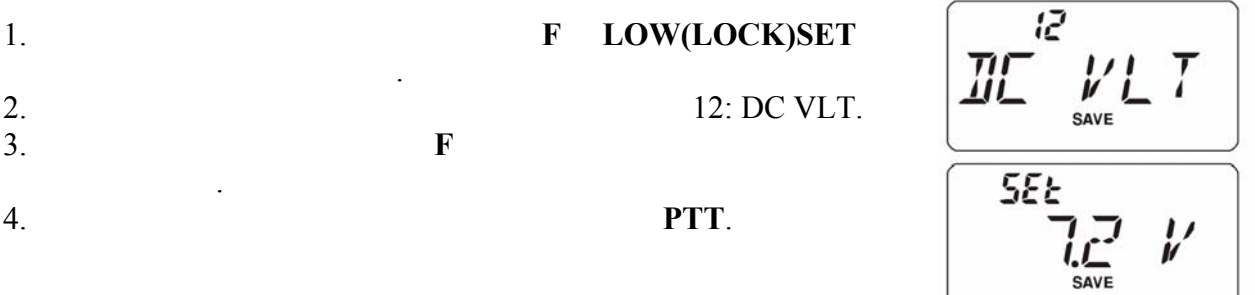

Ретрансляторы обычно располагаются на горных вершинах, высоких зданиях. Они позволяют значительно увеличить дальность связи ручных мобильных радиостанций.

#### $VX-120$  ,  $VX-120$

приятной.

$$
\begin{array}{c}\n\mathbf{V} \mathbf{X} - \mathbf{120} \\
\mathbf{00} \\
\mathbf{00}\n\end{array}
$$
\n
$$
\mathbf{V} \mathbf{X} - \mathbf{120}
$$
\n
$$
\mathbf{V} \mathbf{X} - \mathbf{120}
$$
\n
$$
\mathbf{V} \mathbf{X} - \mathbf{120}
$$
\n
$$
\mathbf{V} \mathbf{X} - \mathbf{120}
$$
\n
$$
\mathbf{V} \mathbf{X} - \mathbf{120}
$$
\n
$$
\mathbf{V} \mathbf{X} - \mathbf{120}
$$
\n
$$
\mathbf{V} \mathbf{X} - \mathbf{120}
$$
\n
$$
\mathbf{V} \mathbf{X} - \mathbf{120}
$$
\n
$$
\mathbf{V} \mathbf{X} - \mathbf{120}
$$
\n
$$
\mathbf{V} \mathbf{X} - \mathbf{120}
$$
\n
$$
\mathbf{V} \mathbf{X} - \mathbf{120}
$$
\n
$$
\mathbf{V} \mathbf{X} - \mathbf{120}
$$
\n
$$
\mathbf{V} \mathbf{X} - \mathbf{120}
$$
\n
$$
\mathbf{V} \mathbf{X} - \mathbf{120}
$$
\n
$$
\mathbf{V} \mathbf{X} - \mathbf{120}
$$
\n
$$
\mathbf{V} \mathbf{X} - \mathbf{120}
$$
\n
$$
\mathbf{V} \mathbf{X} - \mathbf{120}
$$
\n
$$
\mathbf{V} \mathbf{X} - \mathbf{120}
$$
\n
$$
\mathbf{V} \mathbf{X} - \mathbf{120}
$$
\n
$$
\mathbf{V} \mathbf{X} - \mathbf{120}
$$
\n
$$
\mathbf{V} \mathbf{X} - \mathbf{120}
$$
\n
$$
\mathbf{V} \mathbf{X} - \mathbf{120}
$$

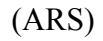

#### $VX-120$

верхней части дисплея.

поддиапазонах, предназначенных для работы через ретрансляторы.  $(ARS)$   $(ARS)$ ARS : 1. **Hamilton R LOW(LOCK)SET** ч для входа режим установок. RR  $2.$   $4:ARS.$  $3.$  F  $\qquad \qquad$ SAVE 4. ARS ON. 5.  $55k$  $5.$ PTT. **JM** 

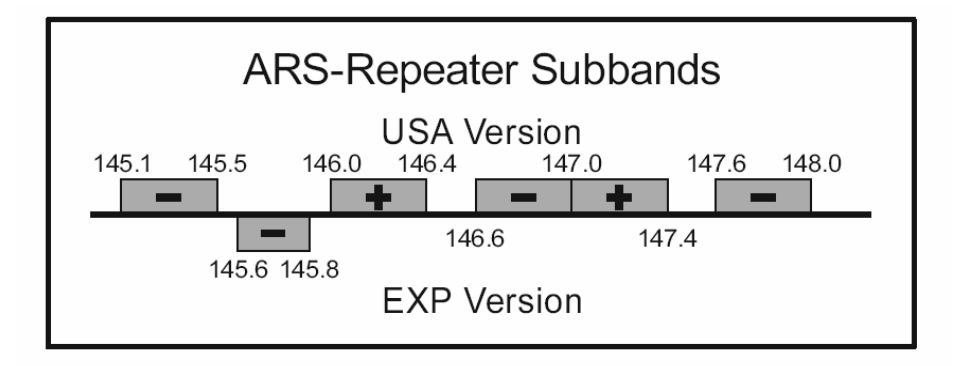

SAVE

 $\mathcal{L}$ 

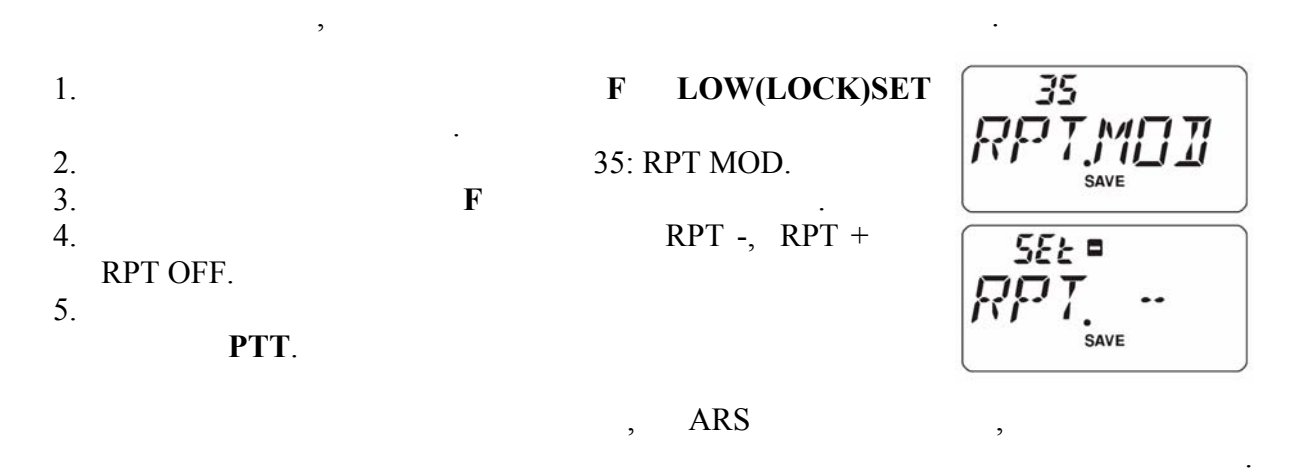

 $\overline{\phantom{a}}$ радиостанция восп $\overline{\phantom{a}}$ 

ARS.

 $\mathcal{E}$ ретрансляторного сдвига, чтобы сохранить совместимость местной сетью. 1. **Hamilton REPARTE FIGURE FIGURE I**  $41$ SHIFT входа режим установок. 2.  $41:$  SHIFT.<br>3.  $\qquad \qquad \mathbf{F}$ SAVE  $3.$  F  $\qquad \qquad$  $55k$  $4.$ сдвига.  $5.$ 

Если имеется лишь один необычный ретрансляторный сдвиг, который нужно запрограммировать, то не меняйте сдвиг по умолчания передачи и передачи передачи и передачи и передачи передач<br>В просто введиге по умолчания передачи передачи передачи передачи передачи передачи передачи передачи передачи

PTT.

приема раздельно.

данные этой ячейке еще раз.

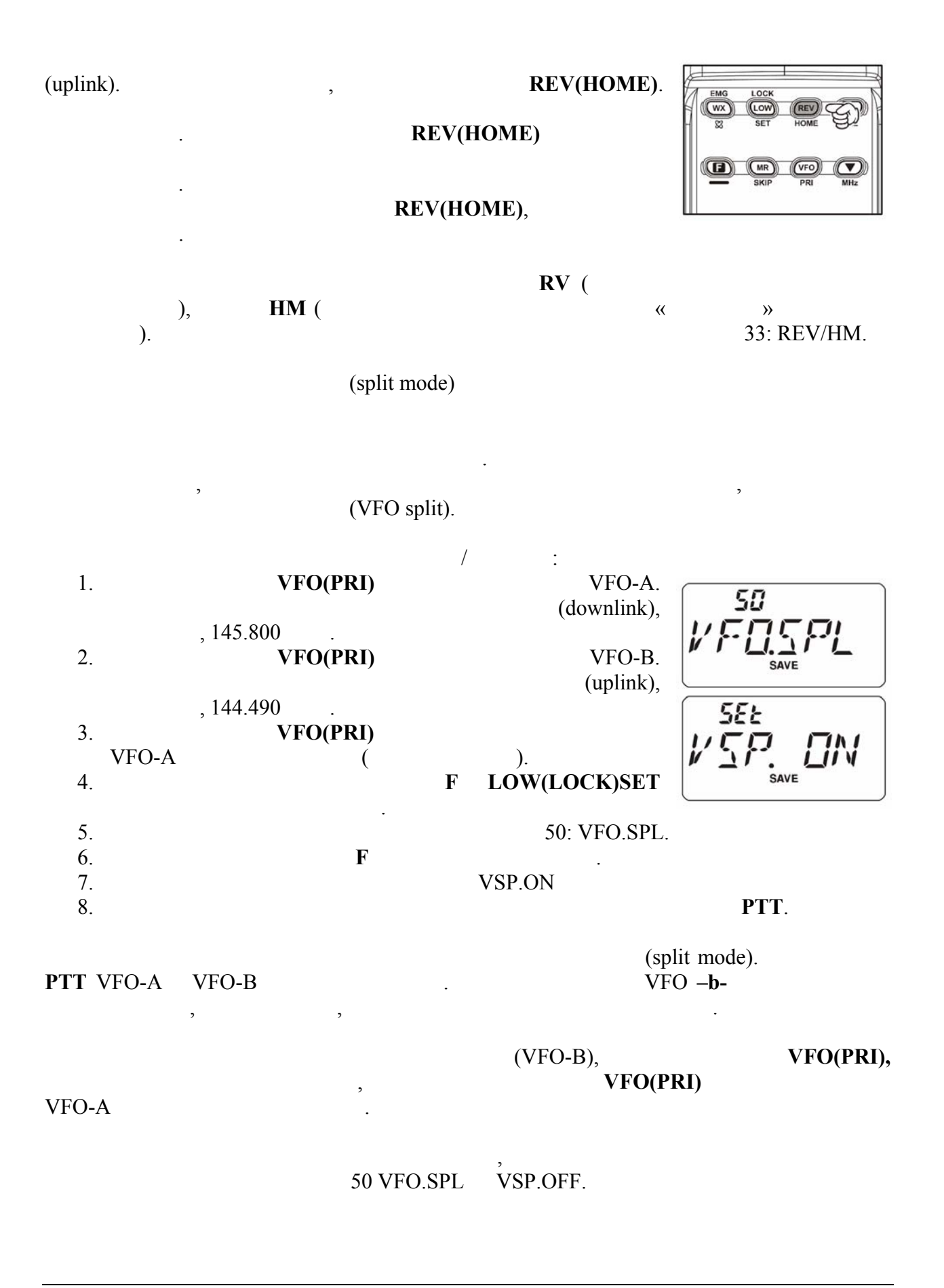

CTCSS большинство рет $\mathbf{z}$  $50$ низкой частоты. Такое свойство позволяет избежать ложных срабатываний ретранслятора из-за помех или из-за сигналов других передатчиков, не принадлежащих данной сети. Эта «CTCSS», английского выражения.  $CTCSS$  предматривает два  $CTCSS$ установка частоты тона. Это делается помощью меню. 1. **Hamilton EXECUTE: F LOW(LOCK)SET** 44 для входа режим установок. 50L 2.  $44: SQL$ SAVE  $3.$  F  $\qquad \qquad$  F  $4.$  врачи для выбора TONE, **SEE**  $\pmb{\mathsf{u}}$ **CTCSS** TONE  $5.$  TSQL -**CTCSS** SAVE REV TN. **SEE 17 60**  $\overline{\phantom{a}}$  $($  $\frac{1}{\text{SAVE}}$ от радиостанции соответствующим тоном. Когда реверс  $\Gamma$  SQ 6. Нажмите **F** для сохранения настроек.  $45$  $7.$   $46.$  TN FRQ. TN FRG 8. F SAVE 9.  $\blacksquare$  $10.$  $555$ keep the set of the set of the set of the set of the set of the set of the set of the set of the set of the set of the set of the set of the set of the set of the set of the set of the set of the set of the set of the set  $1777$ <u>VIV</u>  $,$ 

CTCSS/DCS.

#### СТCSS

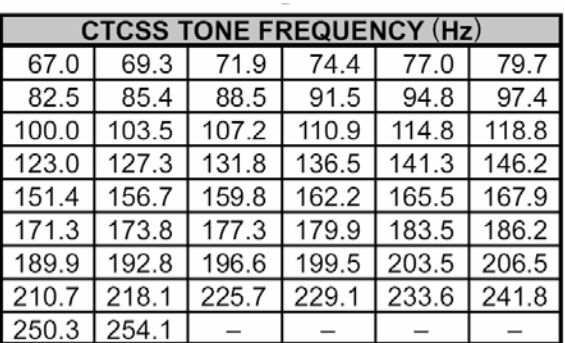

DCS

DCS  $-$  DCS. Take The CTCSS, DCS Tone Mode DCS Tone Mode DCS кода. 1. **Hawking in the FLOW(LOCK)SET** पप для входа режим установок. **SOL THP** 2.  $44:$ SQL.TYP.  $\begin{array}{|c|} \hline \text{SEE} \\ \hline \text{III} \begin{array}{c} \text{C} \\ \text{Save} \end{array} \hline \end{array}$  $3.$  F  $\qquad \qquad$ 4. BCS. F 5. Нажмите **F** для сохранения настроек. 6.  $13:$ DCS.COD. 13 7. Кратковременно нажмите **F** для входа пункт меню. ת קרב ב  $8.$  $9.$  $\mathbf{F}_{\mathbf{y}}$  $rac{SEE}{\pi i \Gamma}$ **PTT**.

# DCS

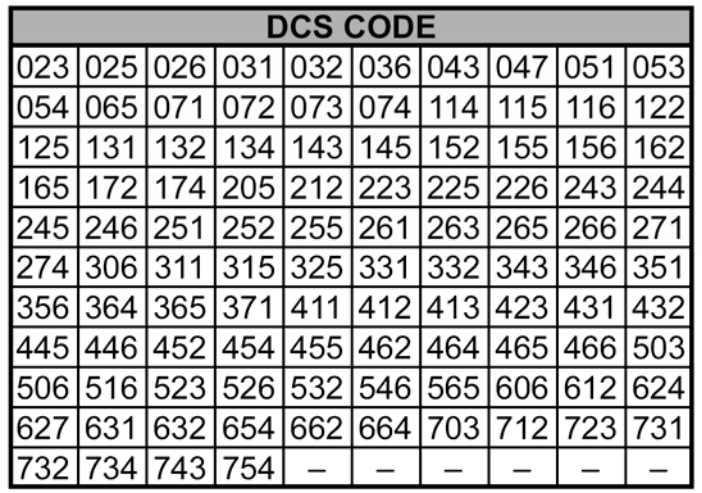

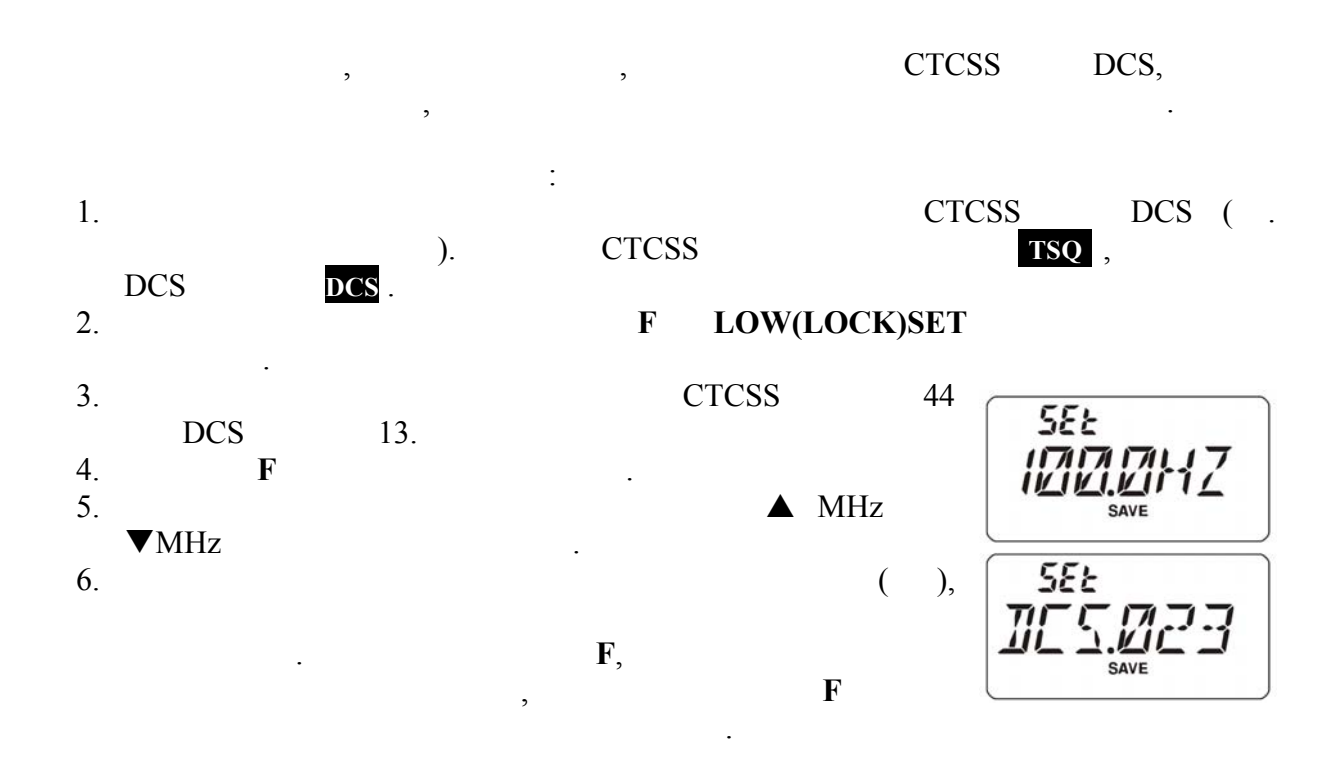

*Если функция сканирования тона не обнаруживает никакого тона или кода, то сканирование продолжится неопределенно долго. Это происходит, если радиостанции не передают никаких тонов. Нажатие PTT в любой момент прекращает сканирование тона.* 

#### $MONI$  процессе скандартно нажать сигналы тона, чтобы послушать сигналы тона, чтобы послушать сигналы тона, чтобы послушать сигналы тона, чтобы послушать сигналы тона, чтобы послушать сигналы тона, чтобы послушать сигналы

#### других радиостанций. При отпускании **MONI** сканирование тона продолжится через секунду. Сканирование тона работает режиме VFO режиме каналов памяти.

# EPCS  $VX-120$ CTCSS **EPCS EPCS** позволяет посылать вызов конкретной радиостанции (пей $\mathcal{L}$ ) получать вызов только только только только только от конкретной радиостанции (кодовый центральный центральный центральный центральный центральный центральный це EPCS **EPCS EPCS EPCS EPCS EPCS E** памяти пейджера. Приема не приема не примет пару CTCSS тонов соответствия и соответствия соответств соответств хранимым приемной памяти пейджера. Тогда шумоподавитель откроется, вызов будет слышен, дополнительно прозвучит за дополнительно продължават (если он активирован). При возможно при возможно<br>В при возможности от при возможности от при возможности от при возможности от при возможности от при возможнос **PTT CTCSS**  $\blacksquare$ памяти пейджера.

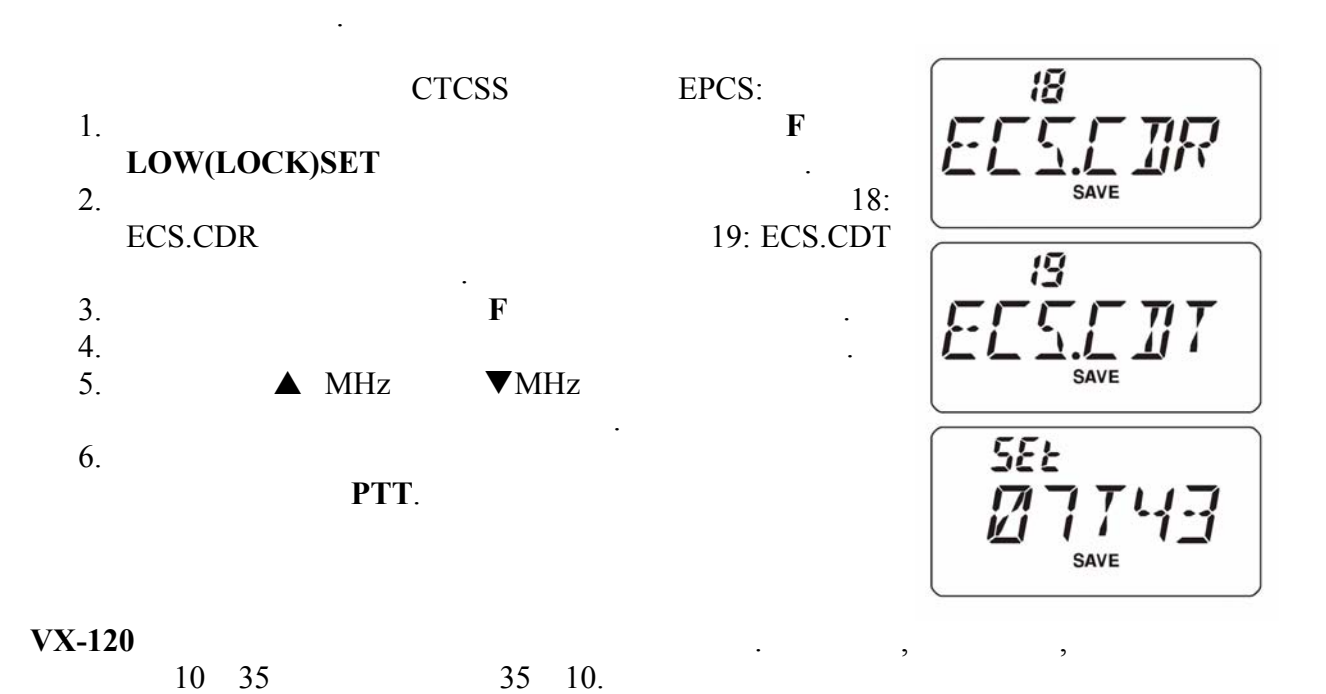

## **CTCSS TONE NUMBER**

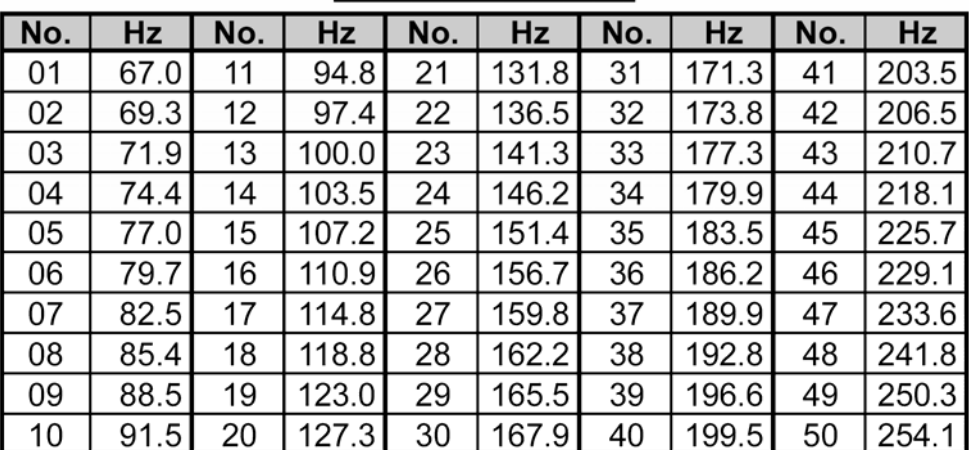

# **EPCS**

- 1. **Hamilton REPLOW(LOCK)SET** для входа режим установок. 2.  $44: SOL(TYP)$  $3.$  F  $\qquad \qquad$
- $4.$  Вес $S$ , что активируетти выбрать  $\text{ECS},$ EPCS.  $5.$
- кратковременно нажмите кнопку **F,** затем кнопку **PTT**.  $6.$  EPCS  $1, 4$  OFF.
- EPCS , so  $\overline{SQ}$  .

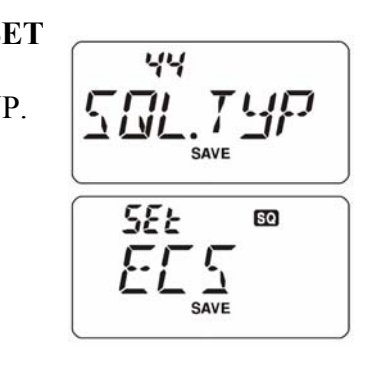

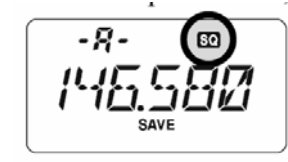

### CTCSS/DCS/EPCS

**CTCSS, DCS, EPCS** « », при получении вызова:

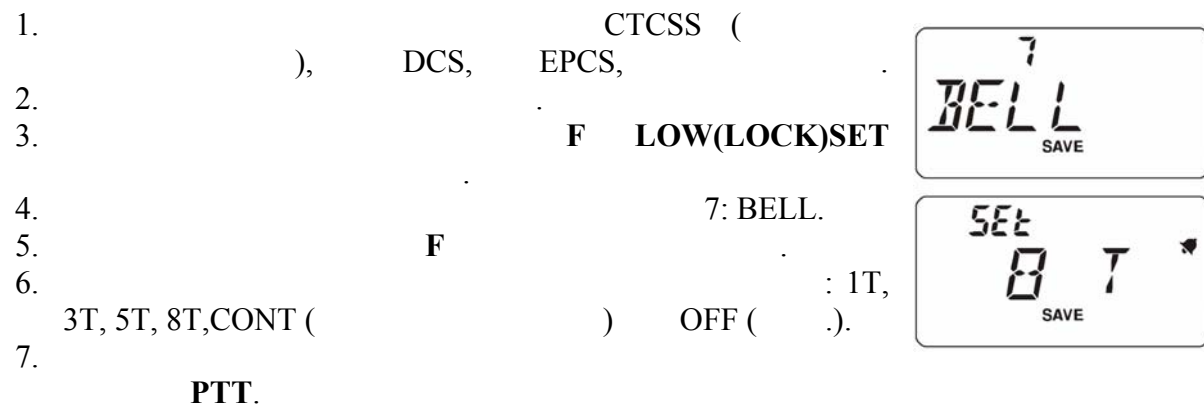

е высока, при всем СТCSS, DCS,  $EPCS$  , we note that  $\mathcal{L}$  is the set of  $\mathcal{L}$  is the set of  $\mathcal{L}$  is the set of  $\mathcal{L}$ звонки, как запрограммировано. При активной функции CTCSS/DCS/EPCS  $\langle\langle\quad \rangle\rangle$ 

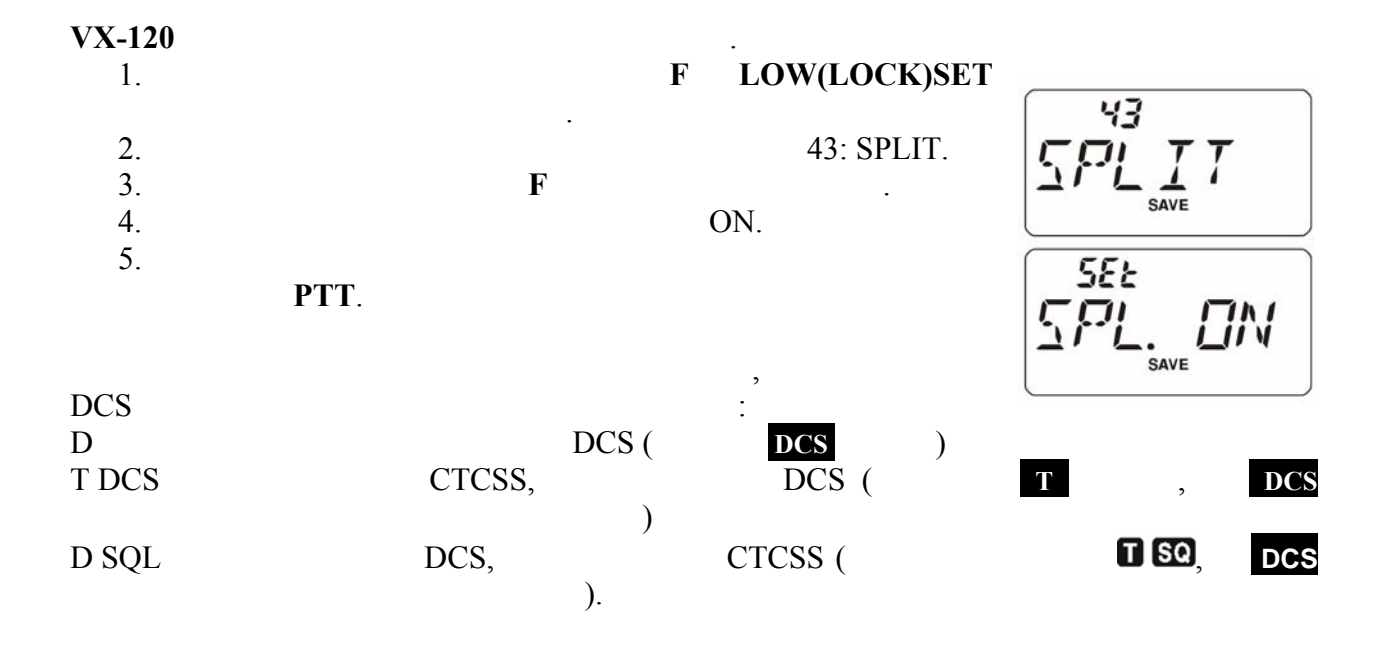

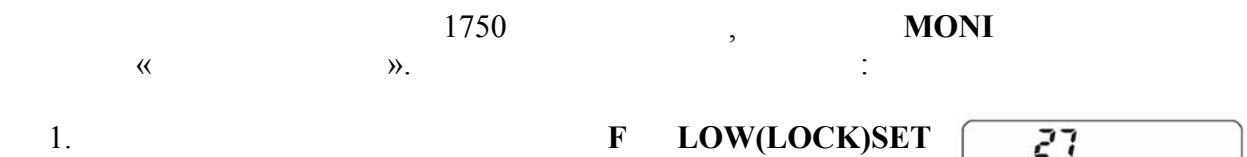

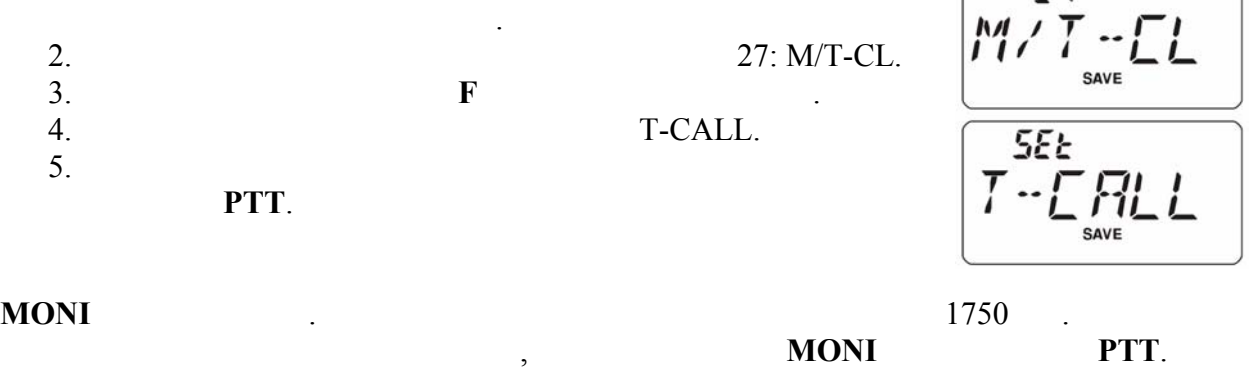

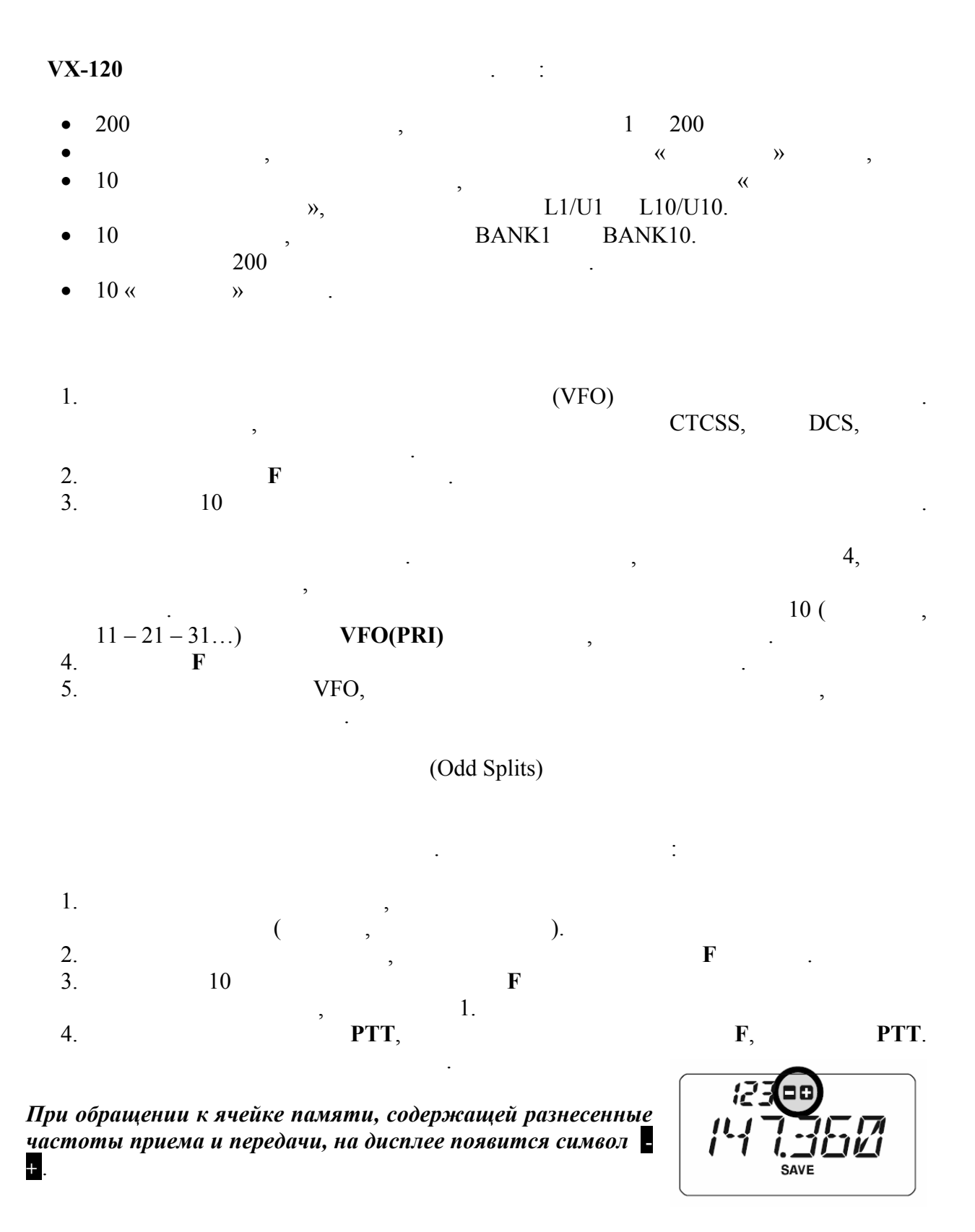

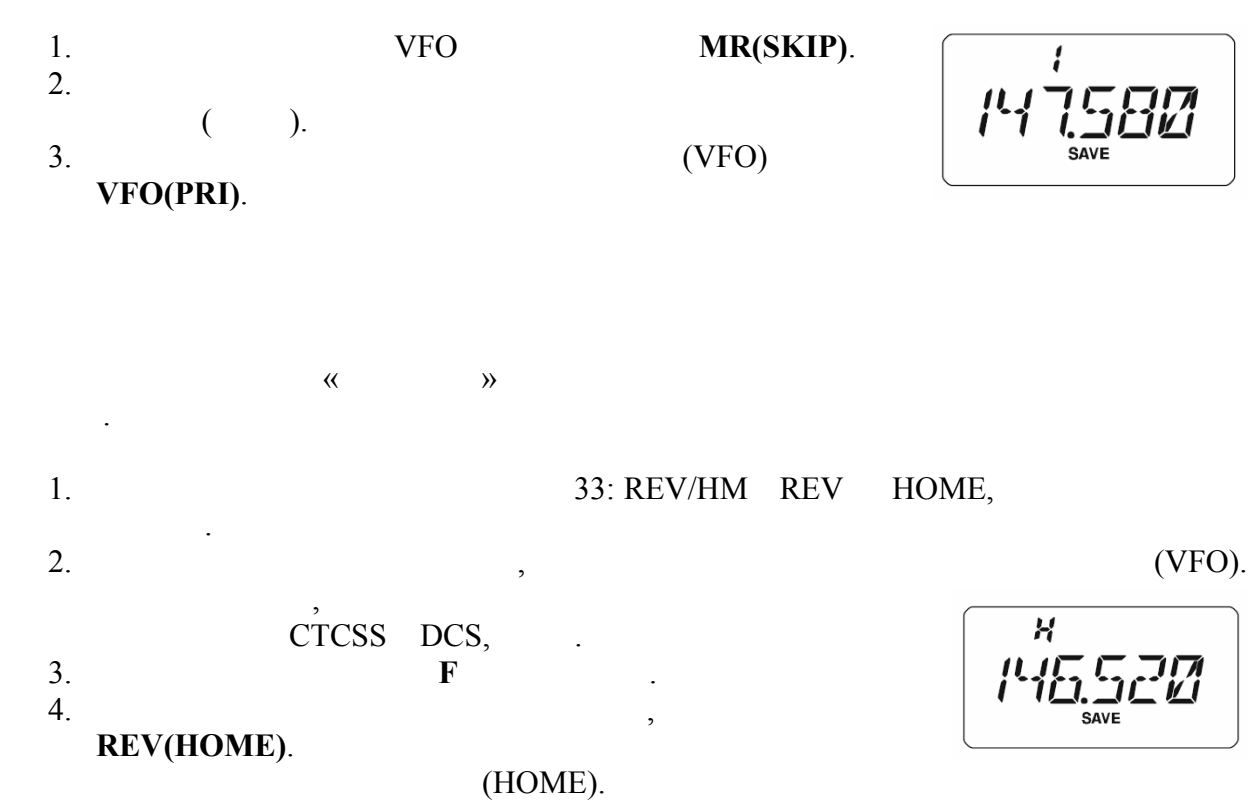

5. **REV(HOME)**.

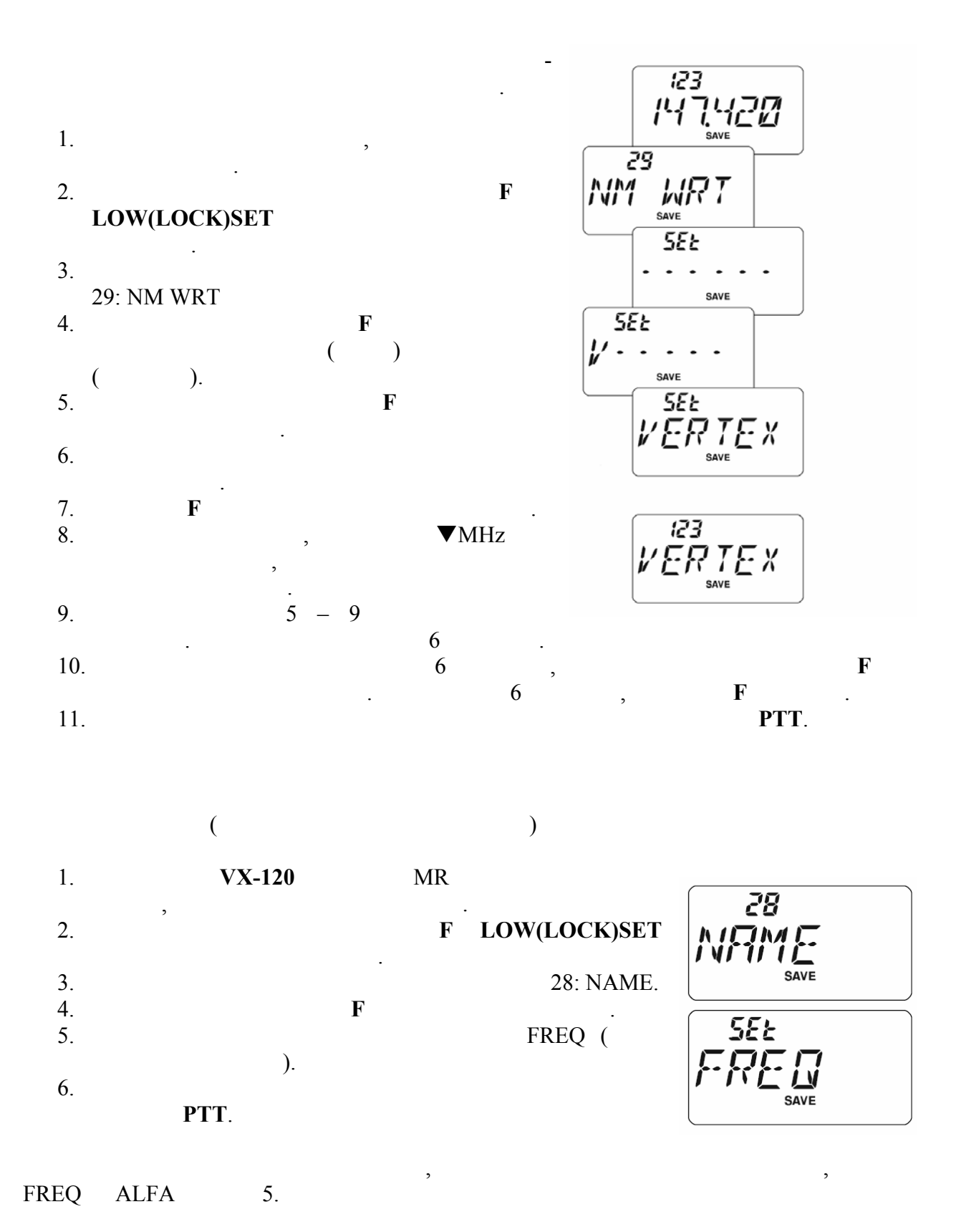

*Установка пункта меню 28: NAME не относится ко всем ячейкам памяти.* 

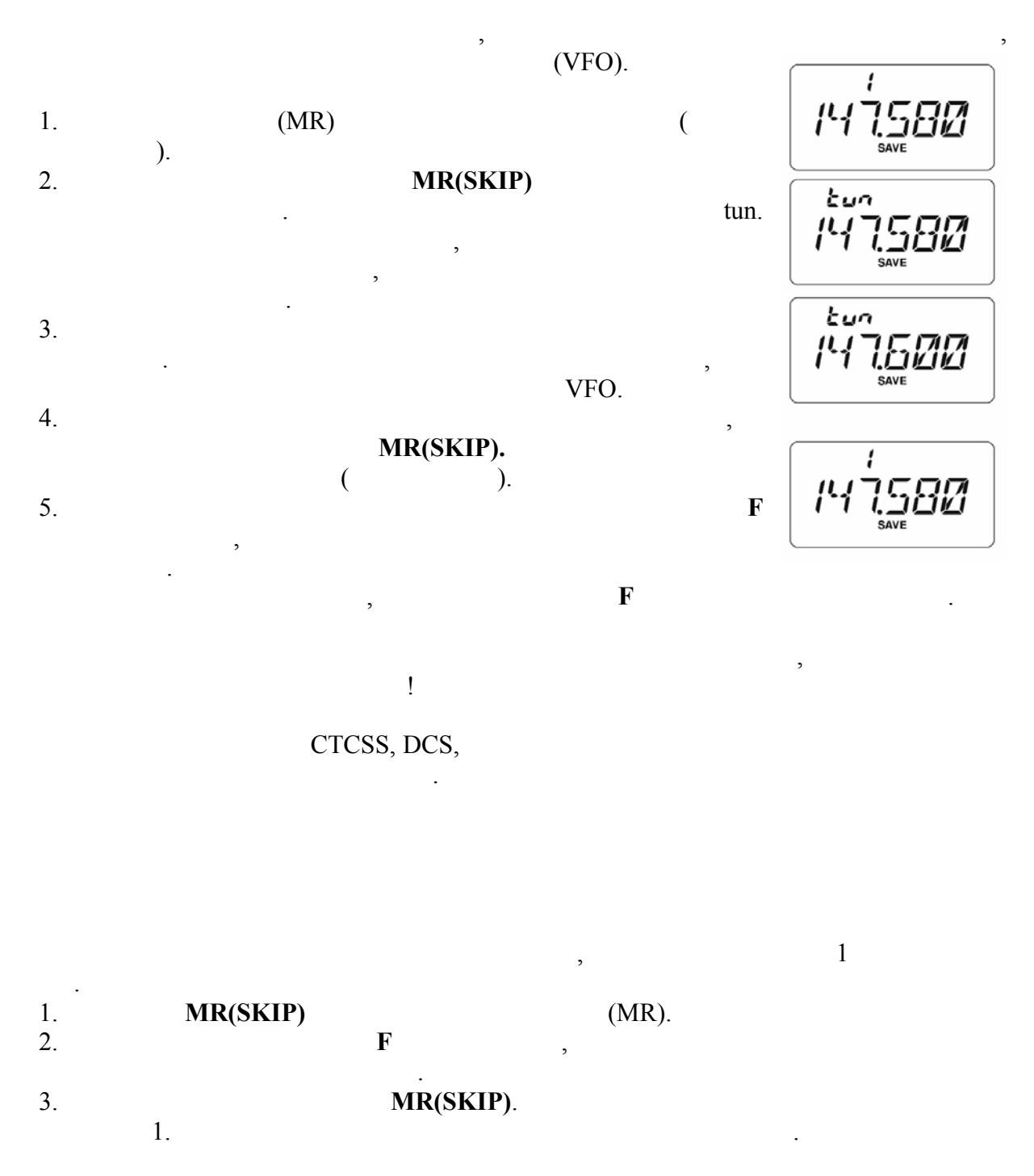

*Стертые значения в памяти восстановить нельзя!* 

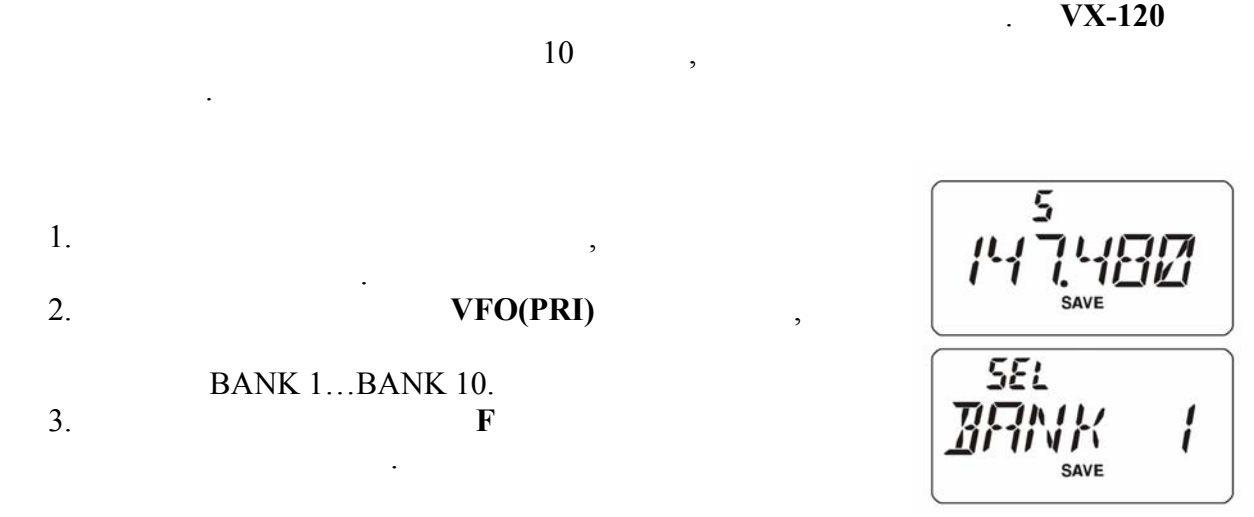

*Можно скопировать одну ячейку памяти в несколько банков. Каналы памяти L1/U1 и L10/U10 нельзя копировать в банки памяти.* 

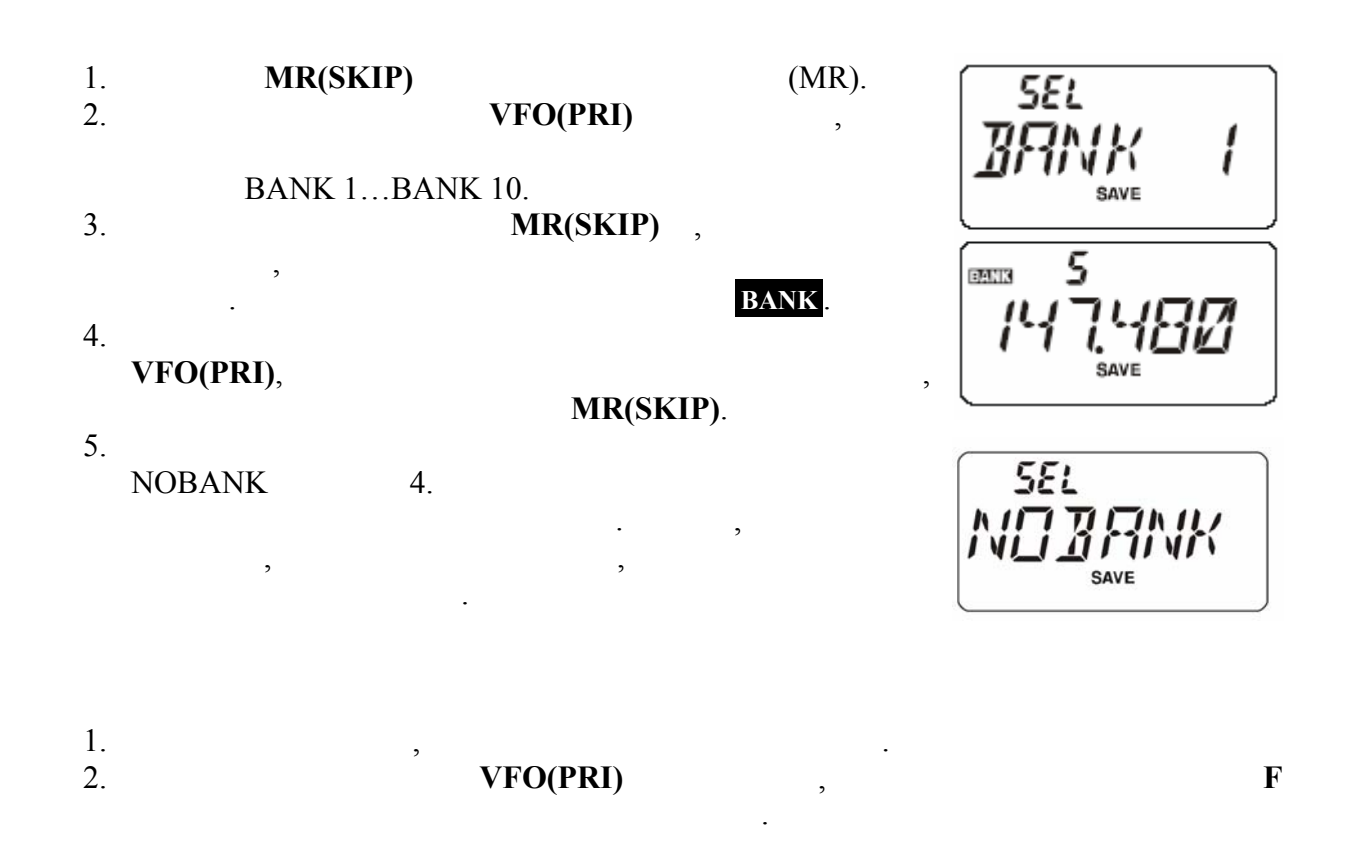

VFO данные любой ячейке памяти, можно переместить режим плавного переместить режим плавного переместить режим плав<br>В происходительные памяти, можно переместить режим плавностью происходить режим плавностью происходить режим п диапазона. 2. Kratkovec MR(SKIP) and MR(SKIP) dramatic MFO (PRI). The MR(SKIP) dramatic MFO (PRI) dramatic MFO (PRI) dramatic MFO (PRI) dramatic MFO (PRI) dramatic MFO (PRI) dramatic MFO (PRI) dramatic MFO (PRI) dramatic MFO (PRI) dr 1.  $VFO.$ **VFO(PRI).** содержимое ячейки памяти сохранится неизменным.  $\mathcal{L}$ ,  $\overline{\phantom{a}}$ приема. Режим «только память»  $\mathcal{L}$ режим «только память», когда работа удобно, например, пример, пример, пример, пример, пример, пример, пример, п публичных мероприятиях, когда множество операторов будут пользоваться  $\mathbf{y}$ радиостанцией первый раз, желательна крайняя простота настройки.  $\langle \langle \rangle$  $1.$  $FS$ 2. **MONI** 

радиостанцию.  $3.$  $F5 M-ONLY$ , **F**.

 $\mathbb{R}^2$ 

 $\mathcal{L}_{\mathcal{A}}$ 

**Finil** NЛ

предназначенный для быстростанций для быстростанций  $\overline{\phantom{a}}$ 

 $VX-120$  , see Table 1.1 and 1.1 and 1.1 and 1.1 and 1.1 and 1.1 and 1.1 and 1.1 and 1.1 and 1.1 and 1.1 and 1.1 and 1.1 and 1.1 and 1.1 and 1.1 and 1.1 and 1.1 and 1.1 and 1.1 and 1.1 and 1.1 and 1.1 and 1.1 and 1.1 and

NOAA.

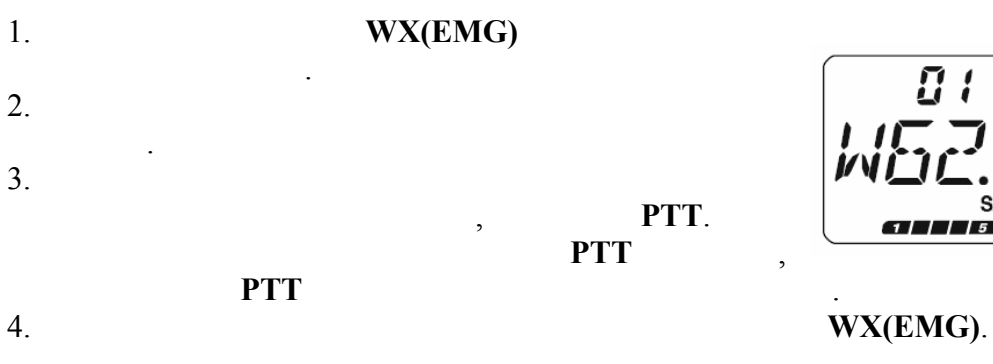

последующим предупреждающим сообщением.

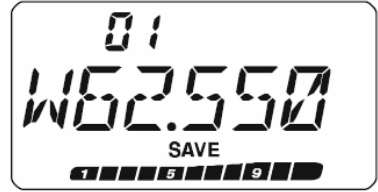

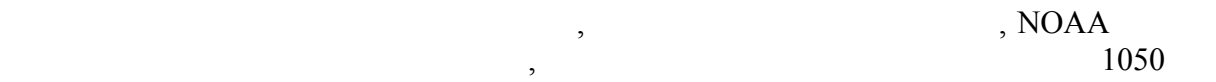

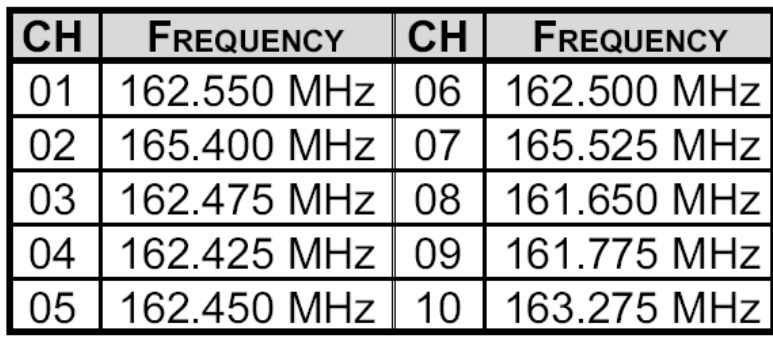

 $\overline{\phantom{a}}$ диапазонов. Сканирование заканчивается при обнаружении сигнала можно вступить

Процедура сканирования одна та же во всех режимах. Прежде чем начать, уделите внимание способу продолжения сканирования после остановки на найденном сигнале.

Через две секунды после пропадания сигнала сканирование продолжится.

продолжится автоматически, для продолжения сканирования его нужность продолжения его нужность продолжения его нужность продолжения его нужность продолжения его нужность продолжения его нужность продолжения его нужность п

если за это время не отключить сканирование, то сканирование продолжительно продолжительно продолжите продолжи<br>В село в сканирование продолжится и продолжится и продолжительно продолжится, то сканирование продолжится, то

### $\text{BUSY:}\qquad \qquad \blacksquare$

радиообмен.

случае, когда найденная радиостанция излучает эфирметрической постоянно (например, не постоянно излучает эфирм<br>Спортив постоянно постоянно постоянно постоянно постоянно постоянно постоянно постоянно постоянно постоянно по погодный каналогических не продолжится на продолжительные не продолжится на продолжительных совмести в совмест<br>В совмести в совмести в совмести в совмести в совмести в совмести в совмести в совмести в совмести в совмести по умолчанию.  $HOLD:$ 

перезапустить вручную.

даже при наличии сигнала.

Имеются три режима продолжения сканирования:

# TIME:  $5 \t3 \t5$

Для установки режима продолжения сканирования:  $\overline{32}$ 1.  $\mathbf{F}$  $\frac{1}{2}$ LOW(LOCK)SET 2.  $32:$ RESUME  $3.$  F  $\qquad \qquad$  F  $55<sub>E</sub>$  $4.$ <u>ZI</u> **BUSY.**  $5.$ SAVE **PTT**.

## $VX-120$

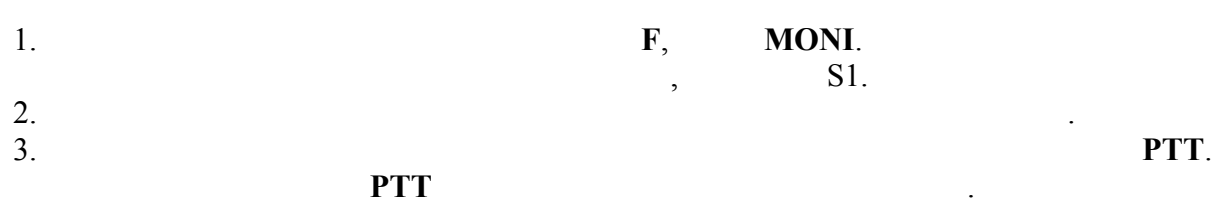

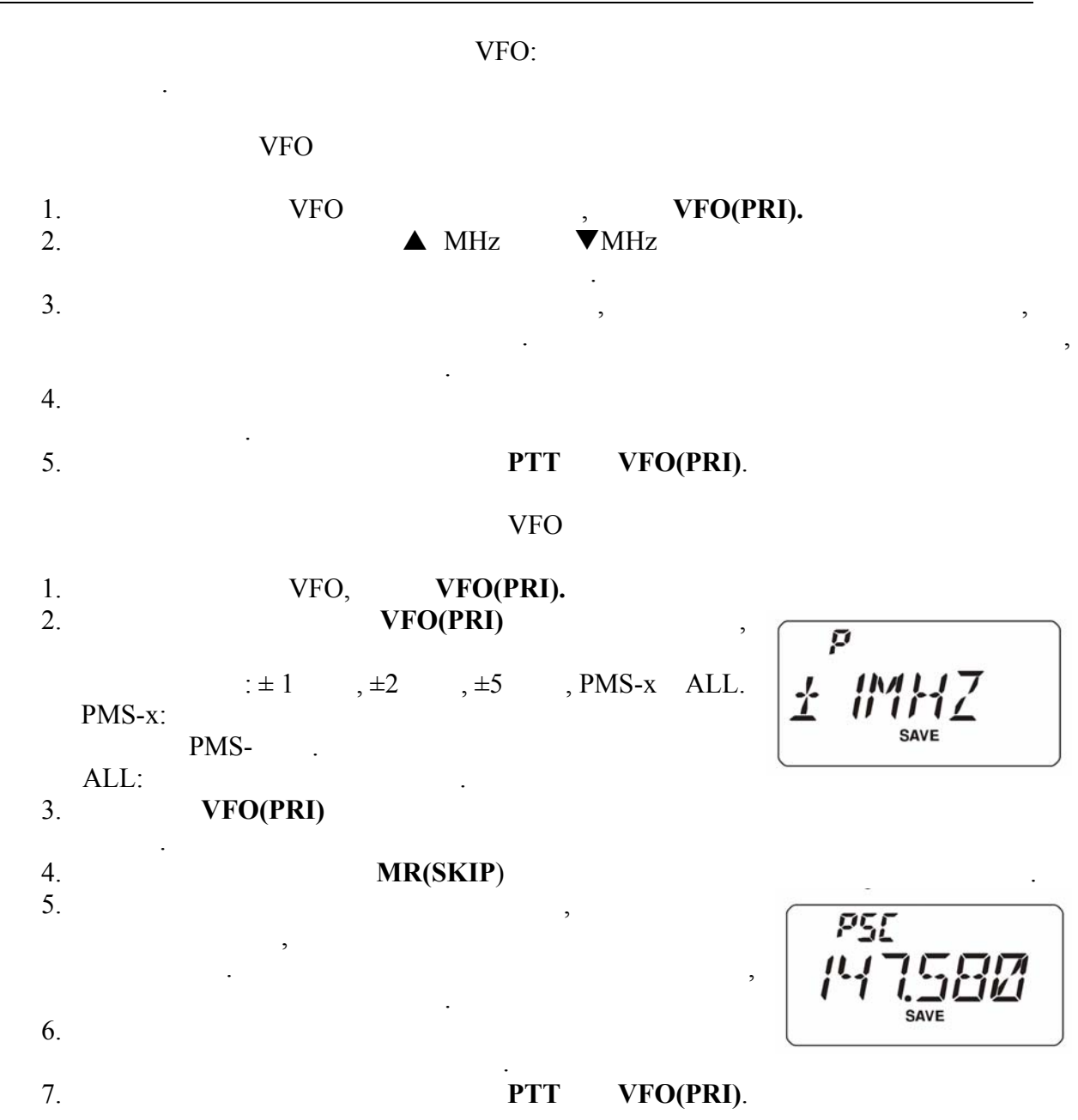

*В начале программируемого сканирования VX-120 сканирует частоты снизу вверх. Для изменения направления сканирования поверните ручку настройки в желаемом направлении.* 

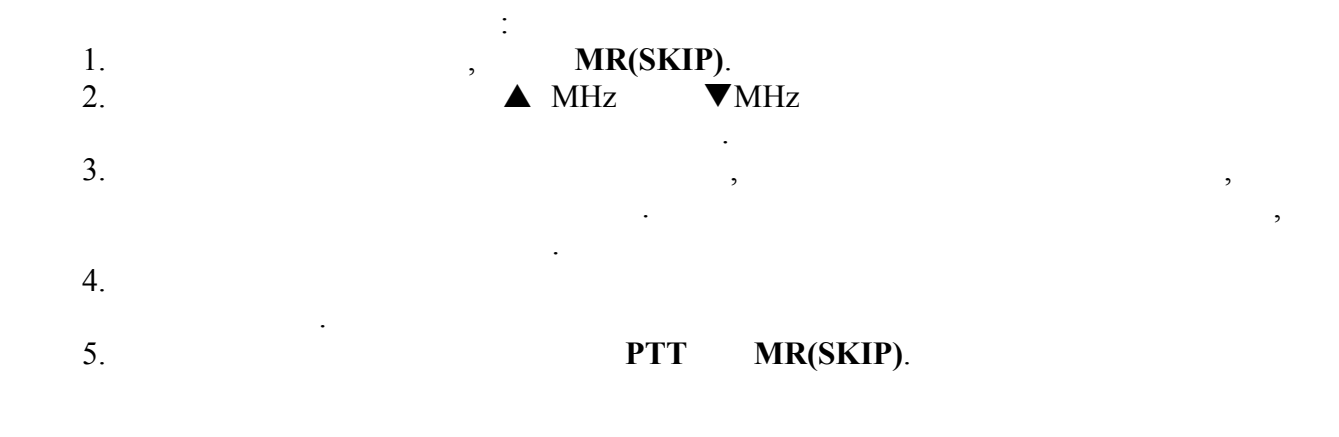

Станции, непрерывно излучающие несущую, например, погодные каналы, могут  $\exp$ ,  $\sec^2 \theta$ ,  $\sec^2 \theta$  (carrier drop),  $\alpha$ drop),  $\alpha$  $\langle\langle \hspace{2mm} \rangle$  во время сканирования.  $\langle \rangle$ 

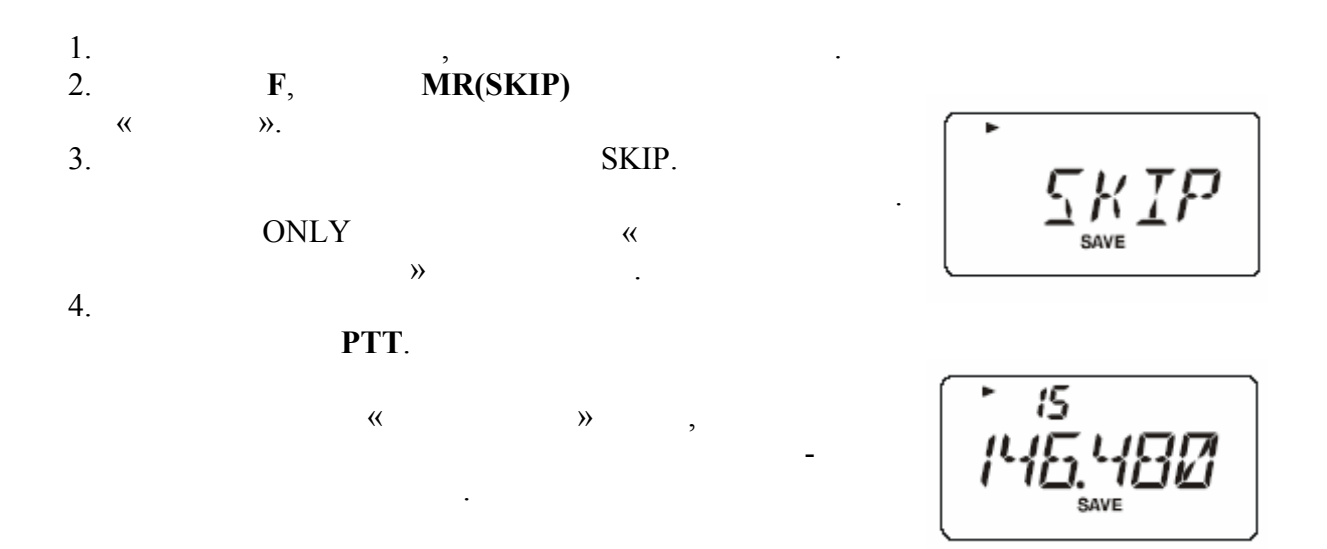

Чтобы разрешить сканирование пропущенного канала,  $\overline{OFF}$  3, we we have  $\overline{S}$ доступен вручную использованием ручки настройки, независимо от того, доступен ли он для сканирования.

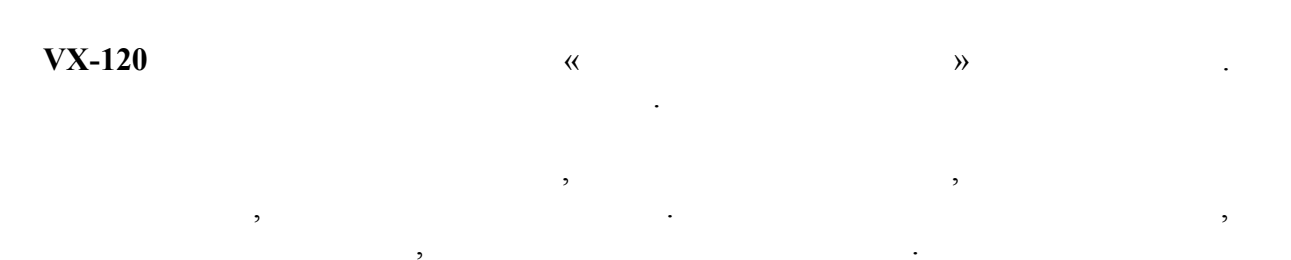

Список предпочтительных каналов для сканирования.

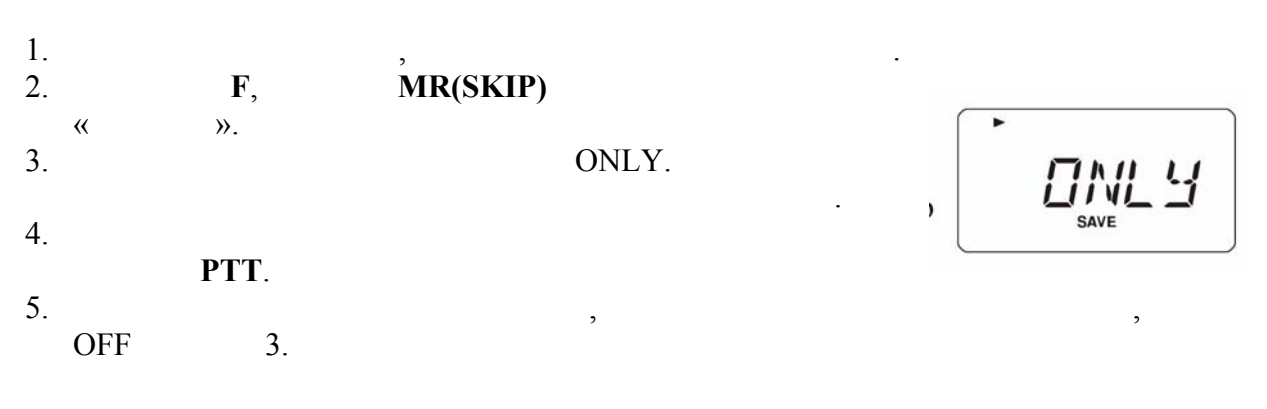

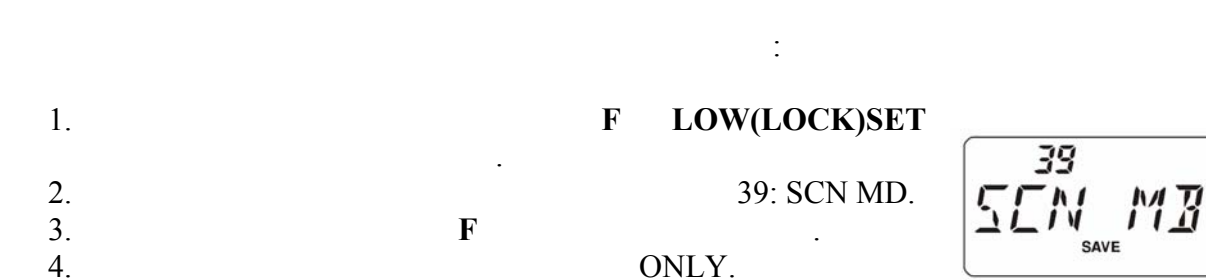

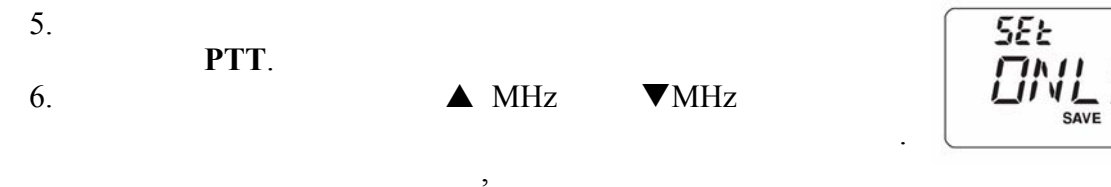

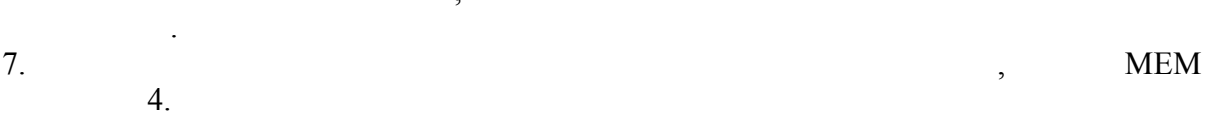

 $\left\langle \left\langle \right\rangle \right\rangle$ данного банка памяти. При включении функции «сканирования списка банков» (Memory Bank Link Scan),  $\frac{1}{2}$  such that  $\frac{1}{2}$  such that  $\frac{1}{2}$  such that  $\frac{1}{2}$  such that  $\frac{1}{2}$  such that  $\frac{1}{2}$  such that  $\frac{1}{2}$  such that  $\frac{1}{2}$  such that  $\frac{1}{2}$  such that  $\frac{1}{2}$  such that  $\frac{1$ Для включения функции сканирования по цепочке: 1. **Budget Reserve Property Property Property** Property Property Property Property Property Property Property Property Property Property Property Property Property Property Property Property Property Property Property Prop 2. Нажмите удерживайте **VFO(PRI)** течение секунды , вращая ручку настройки, BANK1...BANK10

 $3.$  F. **SEL** выбран как первый списке. Добавленный банк помечается «десятичной точкой» имени банка. í 4.  $2 \quad 3$ список. 5. **Hawking School School School School MR(SKIP)** 

процедуры сканирования. 6.  $2 \quad 3$  $\langle\langle \hspace{-.08in} \langle \hspace{-.08in} \langle \hspace{-.08in} \rangle \hspace{-.08in} \rangle \hspace{.1in} \rangle$ 

# (PMS)

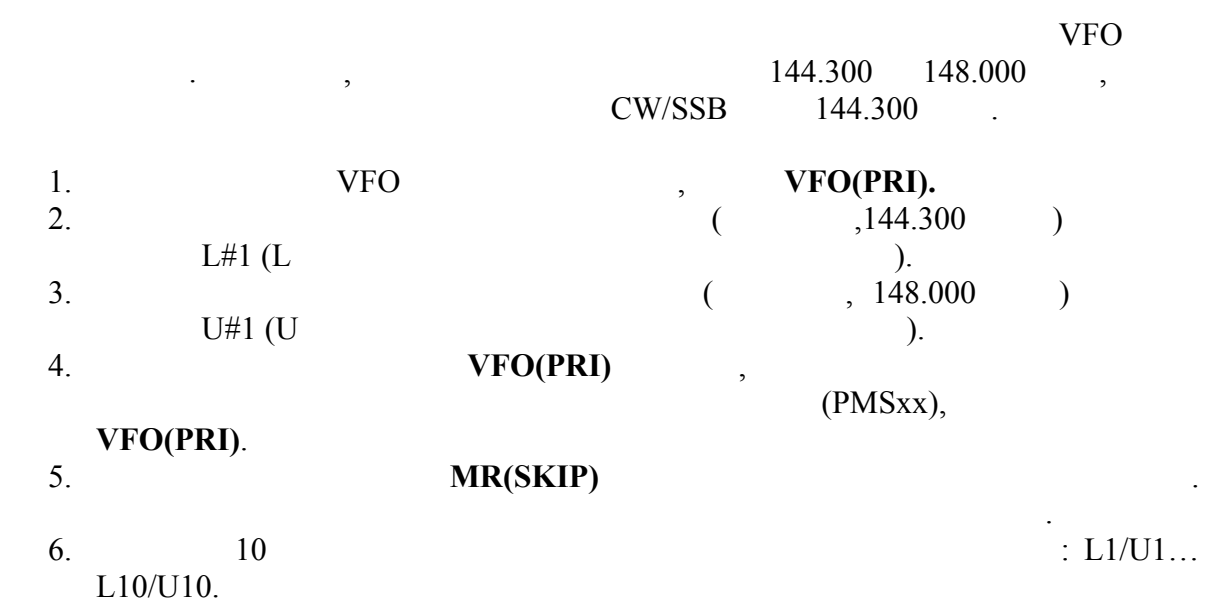

- $($  $VX-120$ активность на специальном канале памяти, указанном пользователем.
- при обнаружении сигнала открывания ценала открывания шумоподавителя, сканирование остановится, сканирование ос<br>На
	- сканирования, как 32: RESUME.

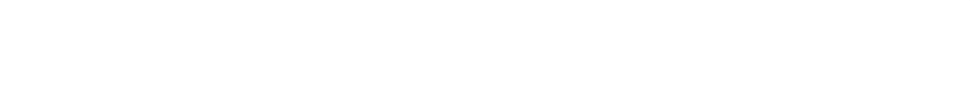

- VFO 1.  $\blacksquare$
- 2. **IVFO, PRICE PRICE PRICE PRICE PRICE PRICE PRICE PRICE PRICE PRICE PRICE PRICE PRICE PRICE PRICE PRICE PRICE PRICE PRICE PRICE PRICE PRICE PRICE PRICE PRICE PRICE PRICE PRICE PRICE PRICE PRICE PRICE PRICE PRICE PRICE PR**
- $\overline{F}$ ,  $\overline{VFO(PRI)}$ проверки приоритетного канала. Дисплей останется VFO,
- активность.  $\overline{\mathcal{A}}$ 4. Для отключения проверки специального канала нажмите **F VFO(PRI)** еще
- раз.
- 1.  $\blacksquare$  $\overline{1}$ . 2.  $\blacksquare$
- 3. **F**, **VFO(PRI)** проверки приоритетного канала. Дисплей останется
	- на текущем канале памяти, но каждые пять секунд специального канала на активность.
- $4.$ F **VFO(PRI)**
- $\ll$   $\gg$ ,  $\qquad$  **VX-120** специального канала частоту ячейки банка наименьшим номером.
	- $\hspace{1.6cm}$  «Доман  $\hspace{1.6cm}$  »  $\hspace{1.6cm}$  » каналалалала $\hspace{1.6cm}$  «Доман  $\hspace{1.6cm}$  »  $\hspace{1.6cm}$  «Доман  $\hspace{1.6cm}$  «Доман  $\hspace{1.6cm}$  «Доман  $\hspace{1.6cm}$  «Доман  $\hspace{1.6cm}$  «Доман  $\hspace{1.6cm}$  «Доман  $\hspace{1.6cm}$  «Д
	- 1.  $\blacksquare$
	- 2. The property contract  $\mathscr{C}$  and  $\mathscr{C}$  are  $\mathscr{C}$  is  $\mathscr{C}$  and  $\mathscr{C}$  is  $\mathscr{C}$  is  $\mathscr{C}$  is  $\mathscr{C}$  is  $\mathscr{C}$  is  $\mathscr{C}$  is  $\mathscr{C}$  is  $\mathscr{C}$  is  $\mathscr{C}$  is  $\mathscr{C}$  is  $\mathscr{C}$  is  $\mathscr{C}$  is **REV(HOME)**.
	- 3. **F, VFO(PRI)** режима домашнего канала. Дисплей останется на
	- $\overline{\phantom{a}}$ специального канала на активность.
	- $4.$ F **VFO(PRI)**

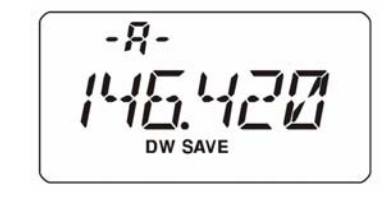

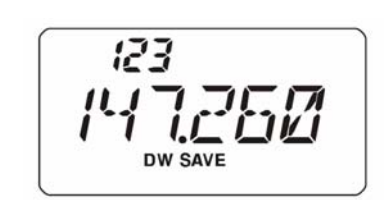

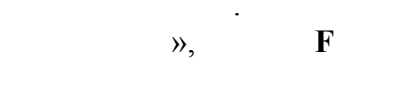

Η **DW SAVE** 

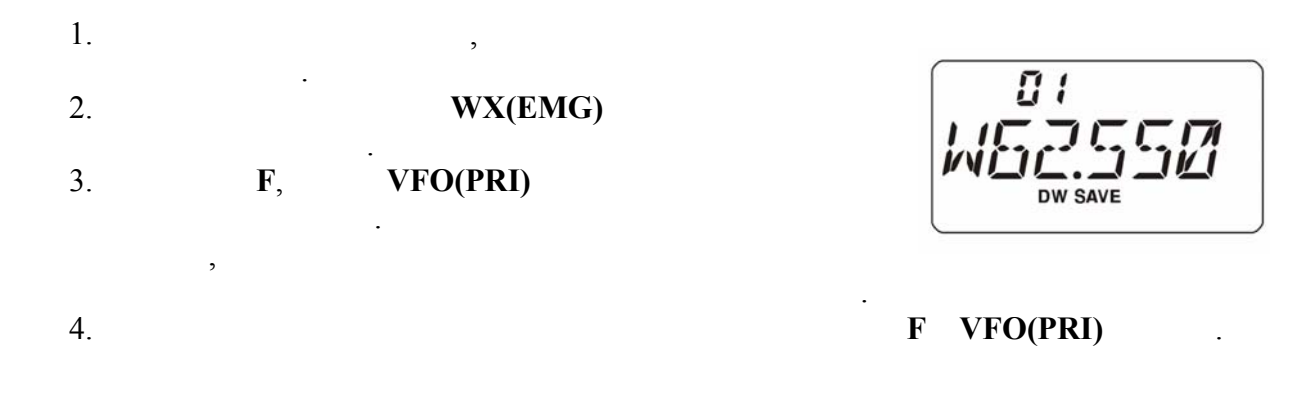

## VFO-VFO

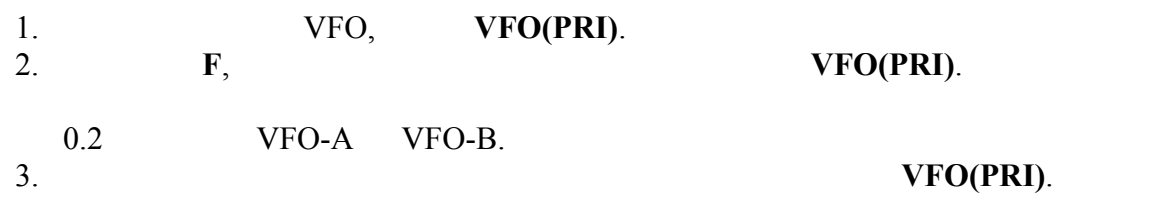

## $\mathbb C$  по можно режима возврата из при $\mathbb C$

немедленно переключится на специальный канал, не дожидаясь активности нем. Когда эта функция включена работает сканирование, нажатие **PTT** переключает радиостанцию на специальный канал.

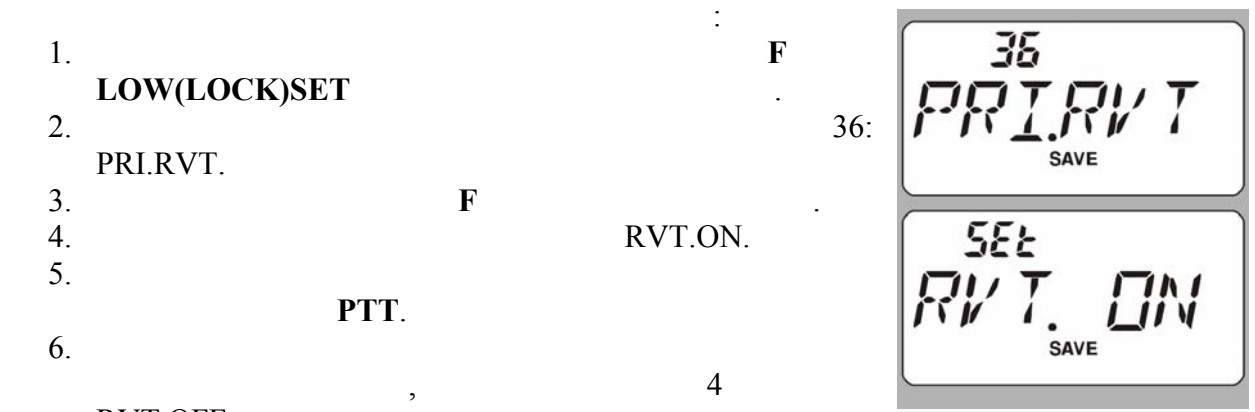

RVT.OFF

При остановке сканирования автоматически подсвечивается клавиатура дисплей. Это позволяет лучше видеть частоту входного сигнала ночью. Однако, увеличиваетc энергопотребление от аккумулятора, поэтому днем подсветку можно выключать. По

![](_page_42_Figure_2.jpeg)

![](_page_43_Figure_2.jpeg)

«Time».

![](_page_44_Figure_2.jpeg)

*Договоритесь с другом или членом семьи о прослушивании частоты домашнего канала, поскольку при посылке тревоги не передается никакой идентификации. И не передавайте сигнал тревоги никогда, за исключением случаев реальной опасности.* 

![](_page_45_Figure_2.jpeg)

![](_page_46_Figure_2.jpeg)

*Функция EAI не работает в случаях:* 

- *открыт шумоподавитель,*
- *на рабочей частоте имеется входной сигнал,*
- *рабочая частота та же самая, что и записанная в ячейке памяти номер 200.*

, но интеллектуальном поиске автоматически запоминаются частоты, на которых частоты, на которых частоты, на которых частоты, на которых частоты, на которых частоты, на которых частоты, на которых частоты, на которых част присутствуют сигналы. При включении функции интеллектуального поиска радиостанция и функции интеллектуального<br>При включении функции интеллектуального поиска радиостанция интеллектуального поиска радиостанция и поиска рад  $,$ останавливаясь на них. Найденные частоты сохраняются специальном банке

![](_page_47_Figure_2.jpeg)

**VFO(PRI)**.

*Интеллектуальный поиск – удобная функция, например, при первом посещении города. Не нужно разыскивать частоты ретрансляторов в справочниках, просто найдите их с помощью VX-120.* 

**CIBBBISHE** 

![](_page_48_Figure_2.jpeg)

*Если другие пользователи сообщают, что у вас уже есть DTMF-тон в начале каждой передачи, а вы не работаете с Интернетом, то отключите эту функцию, как описано в пункте 12 выше.* 

![](_page_48_Figure_4.jpeg)

![](_page_49_Picture_575.jpeg)

**Система автоответчика зоны связи (ARTS)**

![](_page_50_Figure_3.jpeg)

### **Основы работы с ARTS**

![](_page_51_Figure_3.jpeg)

![](_page_51_Figure_4.jpeg)

![](_page_52_Figure_2.jpeg)

#### **Посылка телеграфного идентификатора радиостанции**

*Можно проверить работу введенного позывного прослушиванием. Для этого повторите шаги 1-7, затем нажмите кнопку MONI.*

![](_page_53_Figure_2.jpeg)

![](_page_53_Figure_3.jpeg)

Можно увеличить задержку между нажатием кнопки при нажатой кнопке **PTT** началом

DTMF, 15: DT DLY.

### DTMF-

![](_page_54_Picture_506.jpeg)

![](_page_54_Picture_507.jpeg)

 $\frac{1}{5}$ после окончания в ходинстве пейджерного вызова, то  $\overline{\phantom{a}}$ DTMF-педичисла и совмести и совмести и совмести и совмести и совмести и совмести и совмести и совмести и совме<br>В совмести и совмести и совмести и совмести и совмести и совмести и совмести и совмести и совмести и совмести

![](_page_54_Figure_6.jpeg)

SAVE

 $\varpi$ 

![](_page_55_Picture_596.jpeg)

![](_page_56_Figure_2.jpeg)

 $VX-120$   $\hspace{0.2cm}$   $,$ 

![](_page_57_Figure_3.jpeg)

*Рекомендуется записать пароль и хранить в надежном месте, чтобы быстро найти, если пароль забыт.* 

несанкционированного использования радиостанции.

![](_page_57_Picture_579.jpeg)

*Если забыли пароль, то радиостанцию можно включить выполнением процедуры общего сброса. Однако радиостанция, кроме пароля, сбросит также содержимое всех ячеек памяти, а все другие установки вернутся к заводским значениям.* 

## $VX-120$ 5/10/12.5/15/20/25/50/100 , (AUTO)

![](_page_58_Figure_3.jpeg)

![](_page_58_Figure_4.jpeg)

![](_page_58_Figure_5.jpeg)

![](_page_58_Figure_6.jpeg)

![](_page_58_Figure_7.jpeg)

снижает выходную мощность передатчика при приеме очень сильного сигнала. Например, если вы находитесь непосредственной близости от ретранслятора, то вообще нет причины использовать большую мощность передачи. включенной функцией сохранения

батареи при передаче можно существенно продлить время работы.

#### $VX-120$

![](_page_59_Figure_3.jpeg)

![](_page_60_Picture_503.jpeg)

![](_page_60_Picture_3.jpeg)

![](_page_60_Picture_4.jpeg)

- 
- режиму нажмите **PTT**.
	- 4 LED.ON.

- 
- 
- **4.** Выбращая ручки настройки и по истечении в продължават в разметри и по истечении в разметри и по истечении в
- которого радиостанция выключится. 5. Нажмите кнопку **PTT** для сохранения новых установок

выхода.

 $APO$ соответствующий символ. Если течение

действия, радиостанция автоматически выключится.  $APO$ 

стрелки, затем включите.

![](_page_61_Figure_2.jpeg)

*Когда до окончания временного интервала останется 10 секунд в громкоговорителе радиостанции прозвучит предупреждающий звуковой сигнал.*

# $(BCLO)$

![](_page_61_Figure_5.jpeg)

![](_page_62_Picture_368.jpeg)

![](_page_62_Figure_3.jpeg)

рабочих каналов. При такой работе необходимо, чтобы операторы использовали меньшие

*Нормальный уровень девиации (в положении OFF) составляет* ± *5кГц.* 

случаях непредвиденной работы или возникновения ошибок (причина может быть  $\mathcal{L}(\mathcal{L})$ 

микропроцессора. При полном сбросе микропроцессора будут стерты все ячейки памяти.

![](_page_63_Figure_2.jpeg)

*Опция F5 используется для установки режима «только память», а F6 – для клонирования.* 

**Pause 120 u**  $''$ , so  $''$ , so  $''$ , so  $''$ , so  $''$ , so  $''$ , so  $''$ , so  $''$ , so  $''$ , so  $''$ , so  $''$ , so  $''$ , so  $''$ , so  $''$ , so  $''$ , so  $''$ , so  $''$ , so  $''$ , so  $''$ , so  $''$ , so  $''$ , so  $''$ , so  $''$ , so  $''$ , so  $''$ , so  $''$ ,

![](_page_64_Figure_2.jpeg)

![](_page_65_Figure_2.jpeg)

*Некоторые пункты меню, например 46, требуют, чтобы F нажималась после установки параметра, прежде чем возвращаться к нормальной работе.* 

![](_page_65_Picture_540.jpeg)

![](_page_66_Picture_485.jpeg)

#### $FTD-7$ ,

 $\mathbb{R}^n$ 

![](_page_66_Picture_486.jpeg)

![](_page_67_Figure_2.jpeg)

PGU.

![](_page_67_Figure_4.jpeg)

![](_page_67_Figure_5.jpeg)